### **COMPREHENSIVE SERVICES**

We offer competitive repair and calibration services, as well as easily accessible documentation and free downloadable resources.

### **SELL YOUR SURPLUS**

We buy new, used, decommissioned, and surplus parts from every NI series. We work out the best solution to suit your individual needs. Sell For Cash MM Get Credit MM Receive a Trade-In Deal

**OBSOLETE NI HARDWARE IN STOCK & READY TO SHIP** 

We stock New, New Surplus, Refurbished, and Reconditioned NI Hardware.

A P E X W A V E S

**Bridging the gap between the** manufacturer and your legacy test system.

> 1-800-915-6216 ⊕ www.apexwaves.com sales@apexwaves.com

 $\triangledown$ 

All trademarks, brands, and brand names are the property of their respective owners.

**Request a Quote** *[AMUX-64T](https://www.apexwaves.com/modular-systems/national-instruments/accessories/AMUX-64T?aw_referrer=pdf)* $\blacksquare$  CLICK HERE

# <span id="page-1-0"></span>**DAQ**

# **DAQCard E Series Register-Level Programmer Manual**

**Multifunction I/O Boards for the PCMCIA Bus**

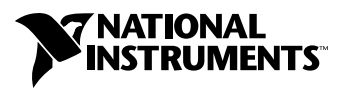

November 1998 Edition Part Number 341080A-01

#### **Internet Support**

E-mail: support@natinst.com FTP Site: ftp.natinst.com Web Address: http://www.natinst.com

#### **Bulletin Board Support**

BBS United States: 512 794 5422 BBS United Kingdom: 01635 551422 BBS France: 01 48 65 15 59

**Fax-on-Demand Support**

512 418 1111

**Telephone Support (USA)** Tel: 512 795 8248 Fax: 512 794 5678

#### **International Offices**

Australia 03 9879 5166, Austria 0662 45 79 90 0, Belgium 02 757 00 20, Brazil 011 288 3336, Canada (Ontario) 905 785 0085, Canada (Québec) 514 694 8521, Denmark 45 76 26 00, Finland 09 725 725 11, France 01 48 14 24 24, Germany 089 741 31 30, Hong Kong 2645 3186, Israel 03 6120092, Italy 02 413091, Japan 03 5472 2970, Korea 02 596 7456, Mexico 5 520 2635, Netherlands 0348 433466, Norway 32 84 84 00, Singapore 2265886, Spain 91 640 0085, Sweden 08 730 49 70, Switzerland 056 200 51 51, Taiwan 02 377 1200, United Kingdom 01635 523545

#### **National Instruments Corporate Headquarters**

6504 Bridge Point Parkway Austin, Texas 78730-5039 USA Tel: 512 794 0100

© Copyright 1995, 1998 National Instruments Corporation. All rights reserved.

# **Important Information**

#### **Warranty**

The DAQCard E Series boards are warranted against defects in materials and workmanship for a period of one year from the date of shipment, as evidenced by receipts or other documentation. National Instruments will, at its option, repair or replace equipment that proves to be defective during the warranty period. This warranty includes parts and labor.

The media on which you receive National Instruments software are warranted not to fail to execute programming instructions, due to defects in materials and workmanship, for a period of 90 days from date of shipment, as evidenced by receipts or other documentation. National Instruments will, at its option, repair or replace software media that do not execute programming instructions if National Instruments receives notice of such defects during the warranty period. National Instruments does not warrant that the operation of the software shall be uninterrupted or error free.

A Return Material Authorization (RMA) number must be obtained from the factory and clearly marked on the outside of the package before any equipment will be accepted for warranty work. National Instruments will pay the shipping costs of returning to the owner parts which are covered by warranty.

National Instruments believes that the information in this manual is accurate. The document has been carefully reviewed for technical accuracy. In the event that technical or typographical errors exist, National Instruments reserves the right to make changes to subsequent editions of this document without prior notice to holders of this edition. The reader should consult National Instruments if errors are suspected. In no event shall National Instruments be liable for any damages arising out of or related to this document or the information contained in it.

EXCEPT AS SPECIFIED HEREIN, NATIONAL INSTRUMENTS MAKES NO WARRANTIES, EXPRESS OR IMPLIED, AND SPECIFICALLY DISCLAIMS ANY WARRANTY OF MERCHANTABILITY OR FITNESS FOR <sup>A</sup> PARTICULAR PURPOSE. CUSTOMER'<sup>S</sup> RIGHT TO RECOVER DAMAGES CAUSED BY FAULT OR NEGLIGENCE ON THE PART OF NATIONAL INSTRUMENTS SHALL BE LIMITED TO THE AMOUNT THERETOFORE PAID BY THE CUSTOMER. NATIONAL INSTRUMENTS WILL NOT BE LIABLE FOR DAMAGES RESULTING FROM LOSS OF DATA, PROFITS, USE OF PRODUCTS, OR INCIDENTAL OR CONSEQUENTIAL DAMAGES, EVEN IF ADVISED OF THE POSSIBILITY THEREOF. This limitation of the liability of National Instruments will apply regardless of the form of action, whether in contract or tort, including negligence. Any action against National Instruments must be brought within one year after the cause of action accrues. National Instruments shall not be liable for any delay in performance due to causes beyond its reasonable control. The warranty provided herein does not cover damages, defects, malfunctions, or service failures caused by owner's failure to follow the National Instruments installation, operation, or maintenance instructions; owner's modification of the product; owner's abuse, misuse, or negligent acts; and power failure or surges, fire, flood, accident, actions of third parties, or other events outside reasonable control.

#### **Copyright**

Under the copyright laws, this publication may not be reproduced or transmitted in any form, electronic or mechanical, including photocopying, recording, storing in an information retrieval system, or translating, in whole or in part, without the prior written consent of National Instruments Corporation.

#### **Trademarks**

CVI™, DAQCard™, DAQ-STC™, LabVIEW™, NI-DAQ™, RTSI™, and SCXI™ are trademarks of National Instruments Corporation.

Product and company names listed are trademarks or trade names of their respective companies.

### **WARNING REGARDING MEDICAL AND CLINICAL USE OF NATIONAL INSTRUMENTS PRODUCTS**

National Instruments products are not designed with components and testing intended to ensure a level of reliability suitable for use in treatment and diagnosis of humans. Applications of National Instruments products involving medical or clinical treatment can create a potential for accidental injury caused by product failure, or by errors on the part of the user or application designer. Any use or application of National Instruments products for or involving medical or clinical treatment must be performed by properly trained and qualified medical personnel, and all traditional medical safeguards, equipment, and procedures that are appropriate in the particular situation to prevent serious injury or death should always continue to be used when National Instruments products are being used. National Instruments products are NOT intended to be a substitute for any form of established process, procedure, or equipment used to monitor or safeguard human health and safety in medical or clinical treatment.

### **About This Manual**

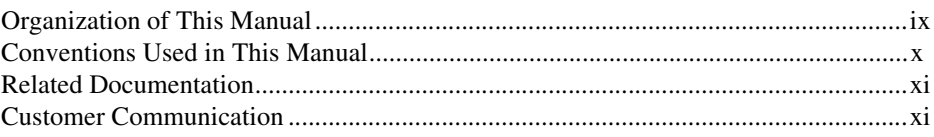

### **Chapter 1 General Description**

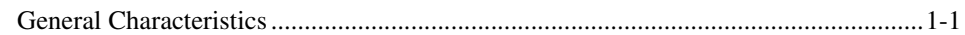

### **Chapter 2 Theory of Operation**

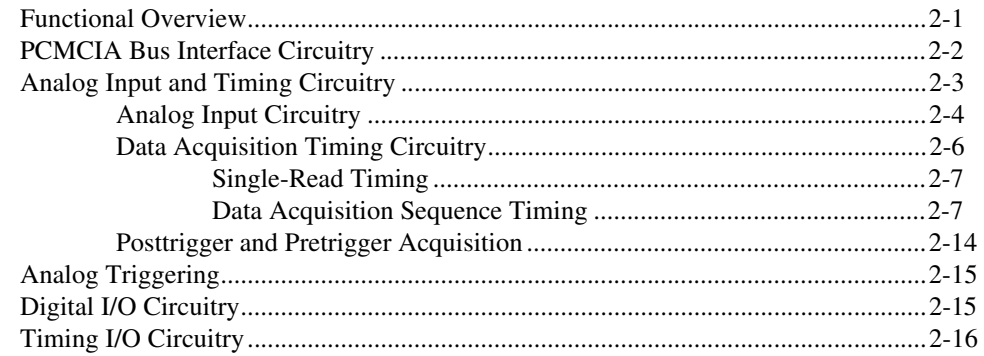

### **Chapter 3 Register Map and Descriptions**

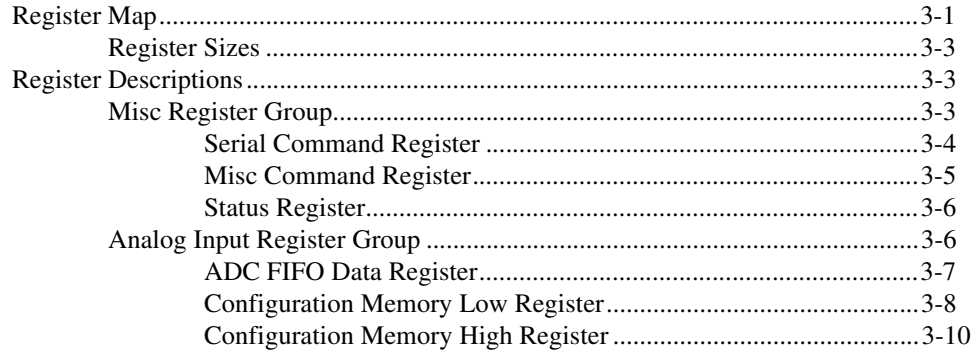

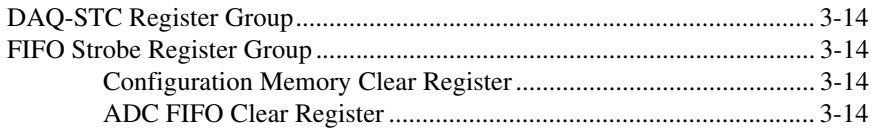

### **Chapter 4** Programming

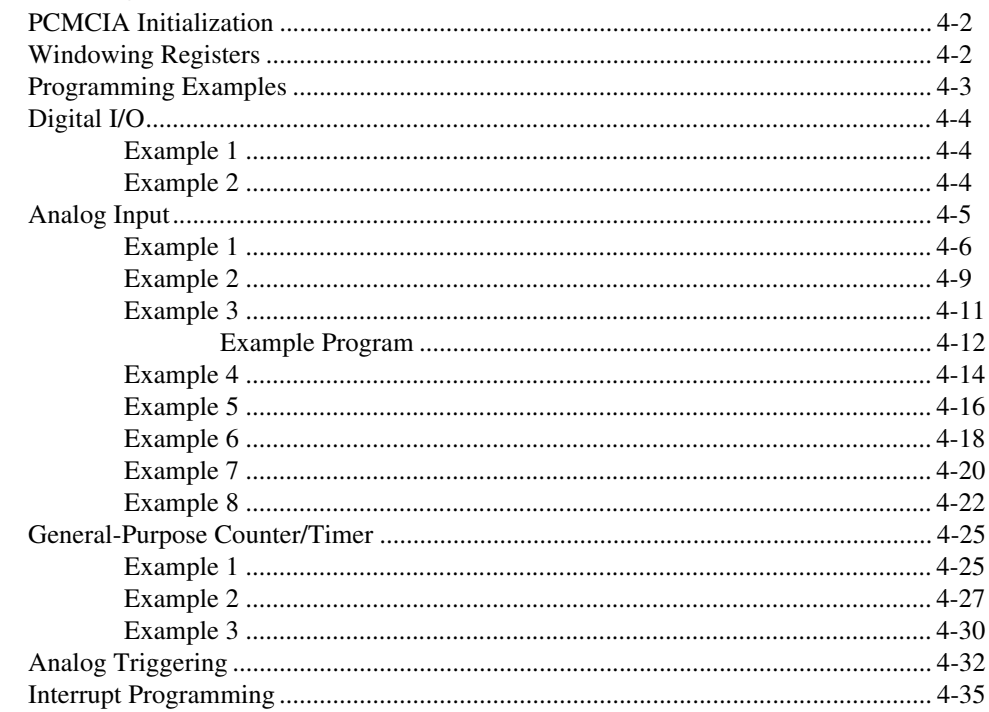

### **Chapter 5 Calibration**

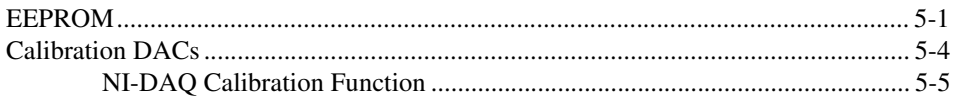

### **Appendix A Customer Communication**

### **[Glossary](#page-87-0)**

### **[Index](#page-93-0)**

### **Figures**

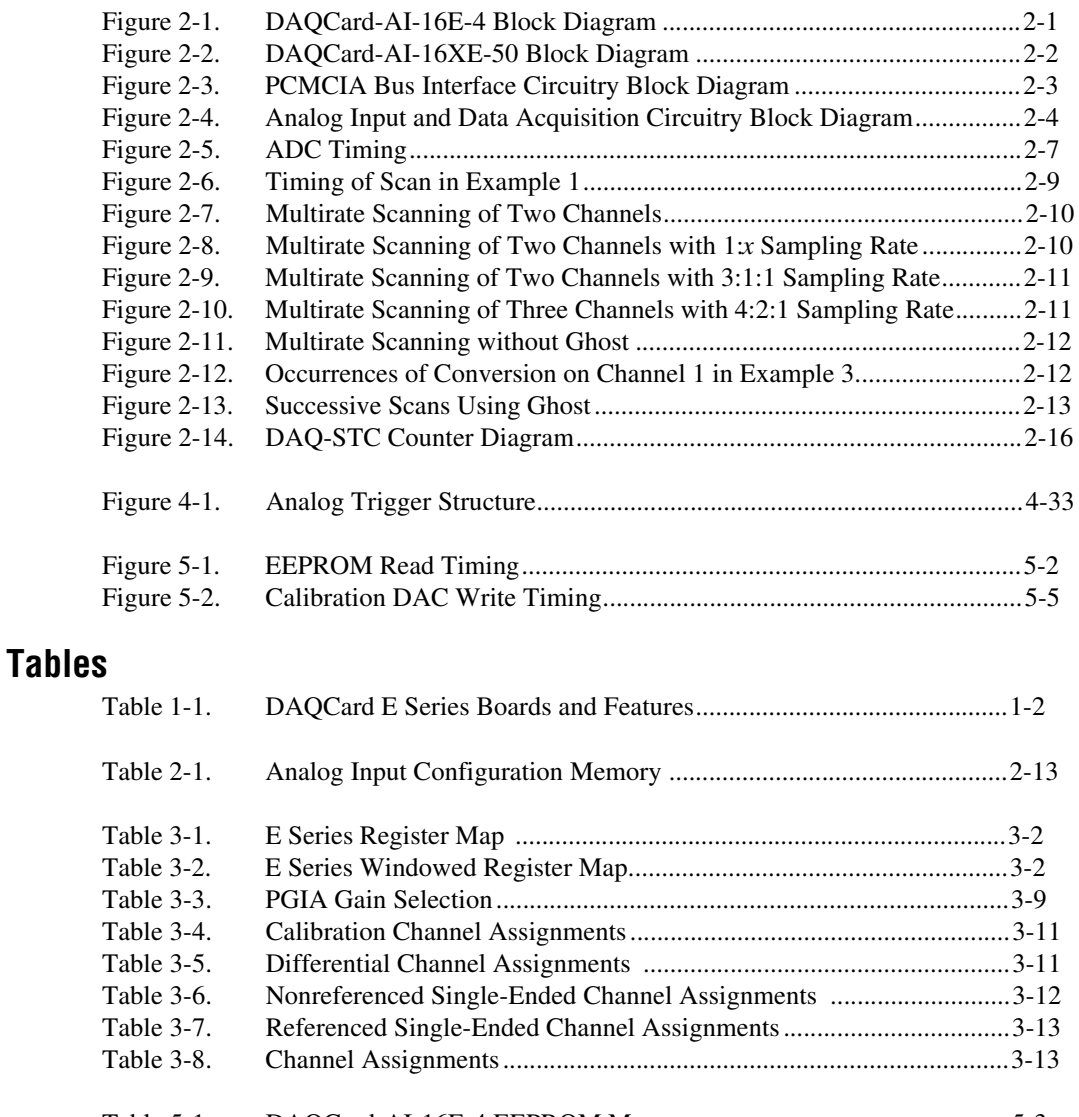

<span id="page-7-0"></span>Thank you for buying a National Instruments DAQCard E Series card. The DAQCard E Series cards are multifunction analog, digital, and timing I/O cards for computers equipped with Type II PCMCIA slots. This family of cards features 12-bit and 16-bit ADCs with eight lines of TTL-compatible digital I/O, and two 24-bit counter/timers for timing I/O.

The DAQCard E Series cards use the National Instruments DAQ-STC system timing controller for time-related functions. The DAQ-STC consists of three timing groups that control analog input, analog output, and general-purpose counter/timer functions. These groups include a total of seven 24-bit and three 16-bit counters and a maximum timing resolution of 50 ns.

The DAQCard E Series cards can interface to an SCXI system so that you can acquire over 3,000 analog signals from thermocouples, RTDs, strain gauges, voltage sources, and current sources. You can also acquire or generate digital signals for communication and control. SCXI is the instrumentation front end for plug-in DAQ boards.

This manual is intended for programming at the register level. Even if you are an experienced register-level programmer, consider using NI-DAQ or other National Instruments software to program your DAQCard E Series board. If NI-DAQ does not support your operating system or you have other reasons to write register-level programs continue reading this manual.

## **Organization of This Manual**

The *[DAQCard E Series RLPM](#page-1-0)* is organized as follows:

- Chapte[r 1](#page-10-0), *[General Description](#page-10-0)*, describes the general characteristics and features of the DAQCard E Series boards.
- Chapte[r 2](#page-12-0), *[Theory of Operation](#page-12-0)*, contains a functional overview of the DAQCard Series boards and explains the operation of each functional unit making up the DAQCard Series boards.
- Chapte[r 3](#page-28-0), *[Register Map and Description](#page-28-0)s*, describes in detail the address and function of each of the E Series control and status registers.
- Chapte[r 4](#page-42-0), *[Programming](#page-42-0)*, contains programming instructions for operating the circuitry on the E Series boards.
- <span id="page-8-0"></span>• Chapte[r 5](#page-77-0), *[Calibration](#page-77-0)*, explains how to calibrate the analog input and output sections of the E Series boards by reading calibration constants from the EEPROM and writing them to the calibration DACs.
- Appendi[x A](#page-82-0), *[Customer Communicatio](#page-82-0)n*, contains forms for you to complete to help you communicate with National Instruments about our products.
- The *[Glossary](#page-87-0)* contains an alphabetical list and description of terms used in this manual, including acronyms, abbreviations, metric prefixes, mnemonics, and symbols.
- The *[Index](#page-93-0)* alphabetically lists topics covered in this manual, including the page where you can find the topic.

### **Conventions Used in This Manual**

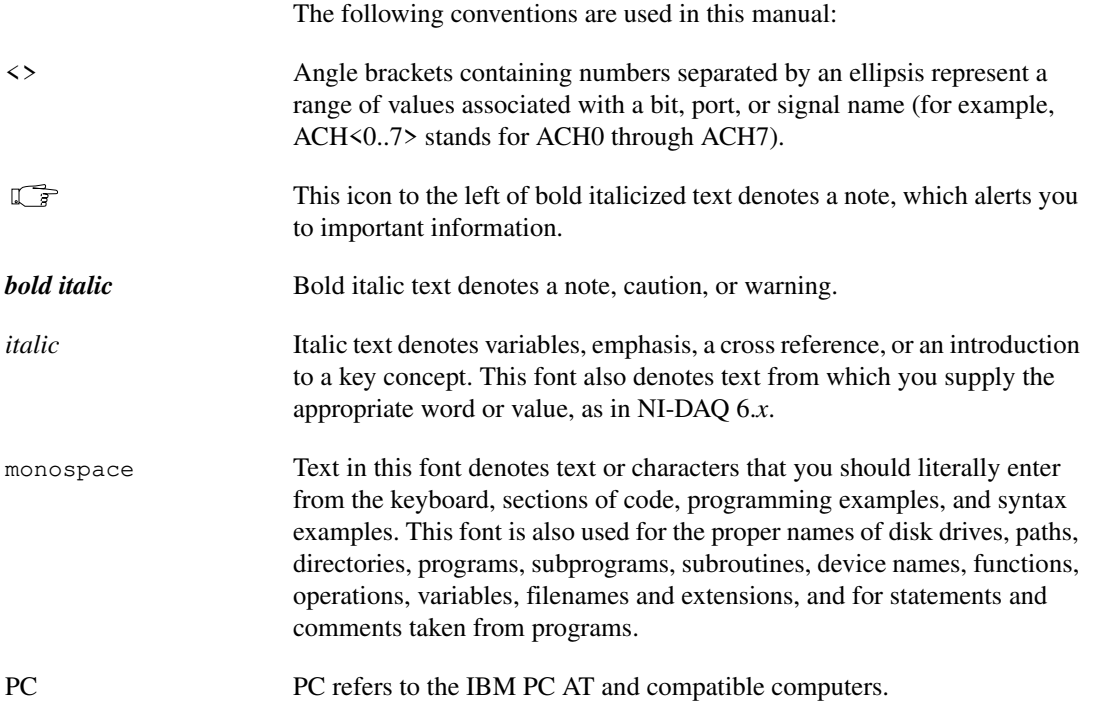

## <span id="page-9-0"></span>**Related Documentation**

You may find the following National Instruments documents helpful for programming interrupts:

• *Programming Interrupts for Data Acquisition on 80x86-Based Computers, Application Note 010*

The following National Instruments manuals contain general information and operating instructions for the DAQCard E Series boards:

- *DAQCard E Series User Manual*
- *DAQ-STC Technical Reference Manual*

### **Customer Communication**

National Instruments wants to receive your comments on our products and manuals. We are interested in the applications you develop with our products, and we want to help if you have problems with them. To make it easy for you to contact us, this manual contains comment and configuration forms for you to complete. These forms are in Append[ix](#page-82-0) A, *[Customer](#page-82-0)  [Communication](#page-82-0)*, at the end of this manual.

# <span id="page-10-0"></span>**General Description**

This chapter describes the general characteristics and features of the DAQCard E Series boards.

## **General Characteristics**

Thank you for buying a National Instruments DAQCard E Series card. The DAQCard E Series cards are multifunction analog, digital, and timing I/O cards for computers equipped with Type II PCMCIA slots. This family of cards features 12-bit and 16-bit ADCs with eight lines of TTL-compatible digital I/O, and two 24-bit counter/timers for timing I/O.

The DAQCard E Series cards use the National Instruments DAQ-STC system timing controller for time-related functions. The DAQ-STC consists of three timing groups that control analog input, analog output, and general-purpose counter/timer functions. These groups include a total of seven 24-bit and three 16-bit counters and a maximum timing resolution of 50 ns.

The DAQCard E Series cards can interface to an SCXI system so that you can acquire over 3,000 analog signals from thermocouples, RTDs, strain gauges, voltage sources, and current sources*.* You can also acquire or generate digital signals for communication and control. SCXI is the instrumentation front end for plug-in DAQ boards.

This manual is intended for programming at the register level. Even if you are an experienced register-level programmer, consider using NI-DAQ or other National Instruments application software to program the DAQCard E Series. If NI-DAQ does not support your operating system or you have other reasons to write your own register-level programs, continue reading this manual.

Your DAQCard E Series board is completely software configurable. Refer to your *DAQCard E Series User Manual* if you have not already installed and configured your board.

**1**

<span id="page-11-0"></span>Table 1-1 lists the boards in the DAQCard E Series along with their distinguishing features.

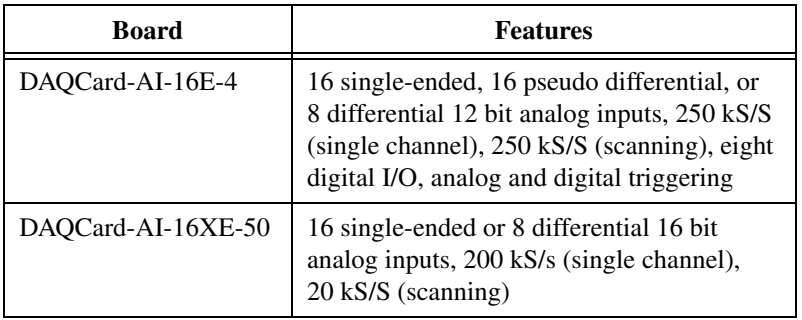

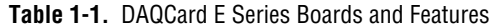

# <span id="page-12-0"></span>**Theory of Operation**

This chapter contains a functional overview of the DAQCard Series boards and explains the operation of each functional unit making up the DAQCard E Series boards.

### **Functional Overview**

The block diagram in Figures 2-1 throu[gh 2-](#page-13-0)2 give a functional overview of each DAQCard E Series board.

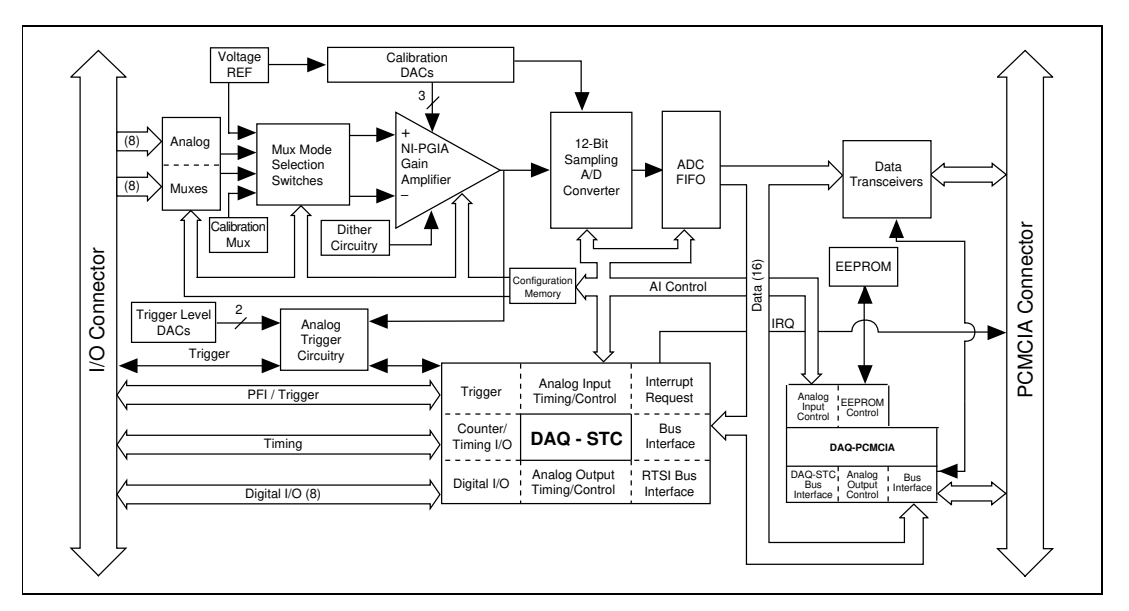

**Figure 2-1.** DAQCard-AI-16E-4 Block Diagram

**2**

<span id="page-13-0"></span>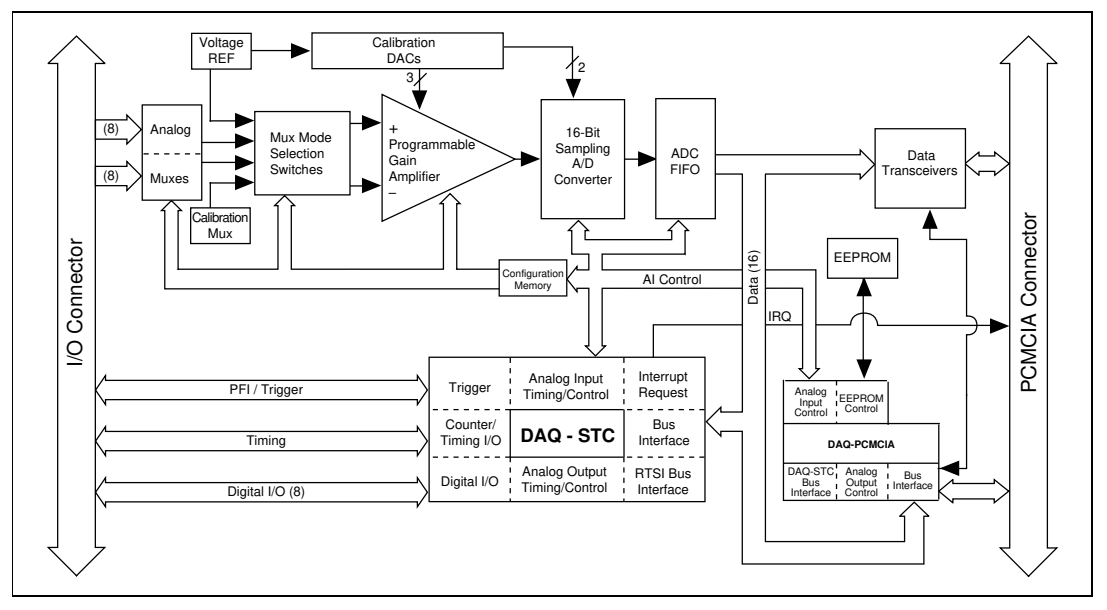

**Figure 2-2.** DAQCard-AI-16XE-50 Block Diagram

The following major components make up the DAQCard E Series boards:

- PCMCIA bus interface circuitry
- Analog input circuitry
- Analog trigger circuitry
- Digital I/O circuitry
- Timing I/O circuitry (DAQ-STC)

The internal data and control buses interconnect the components. Notice that the DAQ-STC is the timing engine that provides precise timing signals for the analog input and output operations. The timing I/O circuitry information in this manual is skeletal in nature and is sufficient in most cases. For register-level programming information, refer to the *DAQ-STC Technical Reference Manual*.

### **PCMCIA Bus Interface Circuitry**

The DAQCard E Series boards are all 16-bit PCMCIA interface cards. The PCMCIA bus features a 16-bit address bus, a 16-bit data bus, one interrupt line, and several control and support signals. Fig[ure 2-](#page-14-0)3 shows the functional blocks making up the DAQCard E Series PCMCIA bus interface circuitry.

<span id="page-14-0"></span>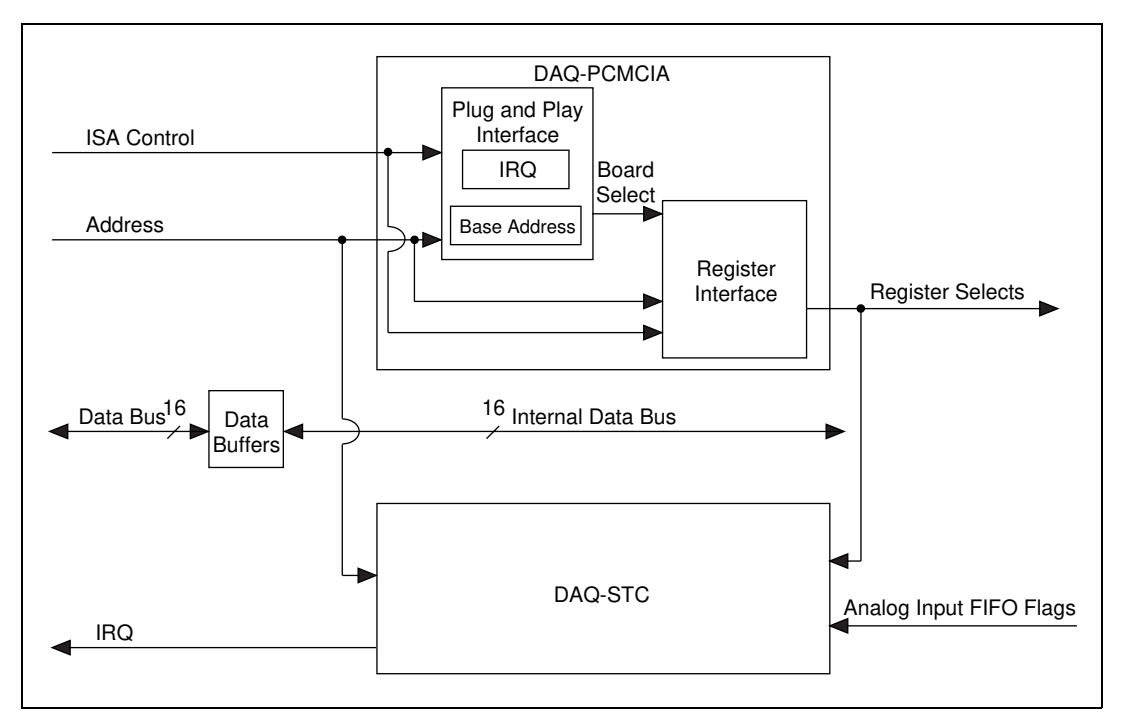

**Figure 2-3.** PCMCIA Bus Interface Circuitry Block Diagram

The DAQ-STC can generate interrupts from over 20 sources and can route these interrupts to one interrupt line on the PCMCIA bus interface. The DAQ STC will always route the interrupt over the IRQOUT0 line. The actual interrupt level that is used depends on the PC Card host adapter on the computer and which IRQ level it has selected.

# **Analog Input and Timing Circuitry**

The DAQCard E Series boards have 16 analog input channels and a timing core within the DAQ-STC that is dedicated to analog input operation. Figur[e 2-4](#page-15-0) shows a general block diagram for the analog input circuitry.

<span id="page-15-0"></span>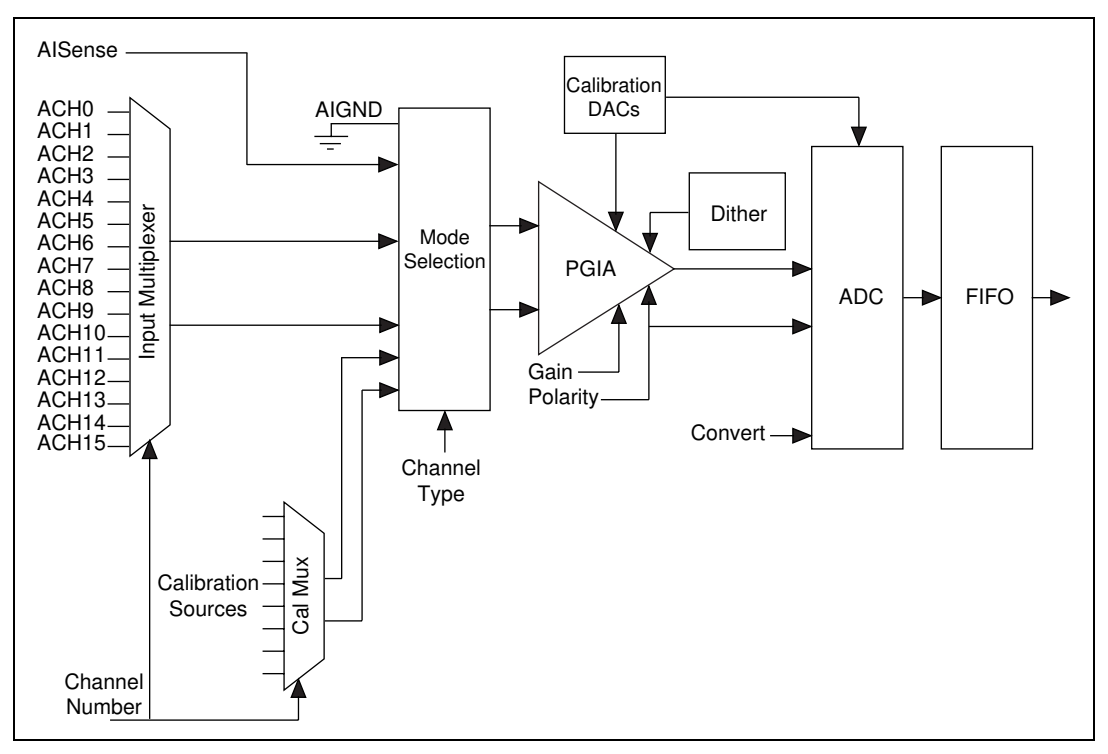

**Figure 2-4.** Analog Input and Data Acquisition Circuitry Block Diagram

### **Analog Input Circuitry**

The general model for analog input on the DAQCard E Series boards includes input multiplexer, multiplexer mode selection switches, a software-programmable gain instrumentation amplifier, calibration hardware, a sampling ADC, a 16-bit wide data FIFO, and a configuration memory.

The configuration memory defines the parameters to use for each conversion. Each entry in the configuration memory includes channel type, channel number, bank, gain, polarity, dither, general trigger, and last channel. The configuration memory is a 512-entry deep FIFO that is initialized prior to the start of the acquisition sequence. It can be incremented after every conversion, allowing the analog input configuration to vary on a per conversion basis. Once the FIFO is empty, the DAQ-STC asserts the FIFO retransmit signal, which restores the FIFO data to its original state.

The channel type field indicates the resource type to be used during the conversion and controls the multiplexer mode selection switches. These resources include calibration channels, analog input channels in differential, referenced single-ended, or nonreferenced single-ended mode, or a ghost channel. The ghost type indicates that a conversion should occur but that the data should not be stored in the data FIFO. This type is useful for multirate scanning, which is described later in this chapter.

The channel number indicates which channel of the specified type will be used during the conversion, while the bank field indicates which bank of 16 channels is active. This bank field is used on boards that have more than 16 channels. These bits control the input multiplexers.

The programmable gain instrumentation amplifier (PGIA) serves two purposes on the DAQCard E Series boards. The PGIA applies gain to the input signal, amplifying an analog input signal before sampling and conversion to increase measurement resolution and accuracy. This gain is determined by the gain field in the configuration memory. It also provides polarity selection for the input signal, which is also controlled by the configuration memory. In unipolar mode, the input range includes only positive voltages. In bipolar mode, the input signal may also be a negative voltage. The PGIA provides gains of 0.5, 1, 2, 5, 10, 20, 50, and 100, for the DAQCard-AI-16E-4. On the DAQCard-AI-16XE-50, the PGIA supports gains of 1, 2, 10, and 100.

The dither circuitry adds approximately 0.5 LSB rms of white Gaussian noise to the signal to be converted by the ADC. This addition is useful for applications, such as calibration, involving averaging to increase the resolution of the board to more than the resolution of the ADC. In such applications, which are often lower frequency in nature, adding the dither decreases noise modulation and improves differential linearity. Dither should be disabled for high-speed applications not involving averaging because it would only add noise. When taking DC measurements, such as when calibrating the board, you should enable dither and average about 1,000 points to take a single reading. This process removes the effects of quantization, reduces measurement noise, and improves resolution. Notice that dither cannot be disabled on the DAQCard-AI-16XE-50.

The last channel bit is used to indicate that this is the last conversion in a scan. The DAQ-STC will end the scan on the conversion with this bit set.

The DAQCard E Series boards use sampling, successive approximation ADCs with 12 or 16 bits of resolution with maximum conversion rates between 5 µs and 2 µs. The converter can resolve its input range into 4,096 different steps for the 12-bit ADC and 65,536 for the 16-bit ADC. The input <span id="page-17-0"></span>range of the 12-bit boards is  $\pm$ 5 V in bipolar mode and 0 to +10 V in unipolar mode. These modes correspond to ranges of –2,048 to 2,047 in unipolar mode and 0 to 4,095 in bipolar mode. The input range of the 16-bit boards is  $\pm 10$  V in bipolar mode and 0 to  $+10$  V in unipolar mode. These modes correspond to ranges of –32,768 to 32,767 in bipolar mode and 0 to 65,535 in unipolar mode.

The E Series boards include a 16-bit wide FIFO to buffer the analog input data. This buffering will increase the maximum rate that the analog input can sustain during continuous acquisition. The FIFO is 1k words deep on the DAQCard-AI-16E-4 and DAQCard-AI-16XE-50. The DAQ-STC shifts the data into the FIFO from the ADC when the conversion is complete. This buffering allows the ADC to begin a new conversion even though the data has not yet been read from the board. This buffering also provides more time for the software to respond and read the analog input data from the board. If the FIFO is full and another conversion completes, an error condition called *FIFO overflow* occurs and the data from that conversion is lost. The FIFO not empty, half-full, and full flags are available to generate interrupts requests for the data transfer.

Measurement reliability is assured through the onboard calibration circuitry of the board. This circuitry uses an internal, stable 5 V reference that is measured at the factory against a higher accuracy reference; its value is then stored in the EEPROM. With this stored reference value, the board can be recalibrated at any time under any number of different environmental conditions in order to remove errors caused by time and temperature drift. The EEPROM stores calibration constants that can be read and then written to calibration DACs that adjust input offset, output offset, and gain errors associated with the analog input section. When the board leaves the factory, the upper one-fourth of the EEPROM is protected and cannot be overwritten. The lower three-fourths is unprotected and the top fourth of that can be used to store alternate calibration constants for the different conditions under which you use the board. You should never write to the entire lower half of the EEPROM because it is reserved.

### **Data Acquisition Timing Circuitry**

This section describes the different methods of acquiring A/D data from a single channel or multiple channels.

From this section through the end of this manual, you are assumed to have a working knowledge of the DAQ-STC features. These features are explained in the *DAQ-STC Technical Reference Manual*. If you have not read the functional description of each DAQ-STC module, you must do so before completing this register-level programmer manual.

### <span id="page-18-0"></span>**Single-Read Timing**

To acquire data from the ADC, initiate a single conversion and read the resulting value from the ADC FIFO buffer after the conversion is complete. You can generate a single conversion in three different ways—apply an active low pulse to the CONVERT\* pin of the I/O connector, generate a falling edge on the sample-interval counter of the DAQ-STC, or strobe the appropriate bit in a register in the E Series register set. Any one of these operations will generate the timing shown in Figure 2-5.

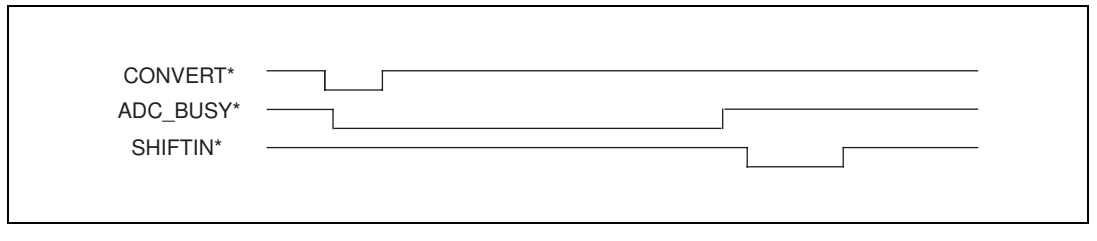

**Figure 2-5.** ADC Timing

When SHIFTIN\* shifts the ADC value into the ADC FIFO buffer, the AI\_FIFO\_Empty\_St bit in the status register is cleared, which indicates that valid data is available to be read. Single conversion timing of this type is appropriate for reading channel data on an *ad hoc* basis. However, if you need a sequence of conversions, the time interval between successive conversions is not constant because it relies on the software to generate the conversions. For finely timed conversions that require triggering and gating, you must program the boards to automatically generate timed signals that initiate and gate conversions. This is known as a data acquisition sequence.

### **Data Acquisition Sequence Timing**

The following counters are used for a data acquisition sequence:

- Scan interval (SI) 24 bits
- Sample interval (SI2) 16 bits
- Divide by (DIV) 16 bits
- Scan counter (SC) 24 bits

This section presents a concise summary of only the most important features of your board. For a complete description of all the analog input modes and features of the E Series, refer to the *DAQ-STC Technical Reference Manual*.

The most basic timing signal in the analog input model is the CONVERT\* signal. A group of precisely timed CONVERT\* pulses is a SCAN. The sequence of channels selected in each conversion in a SCAN is programmed in the configuration memory prior to starting the operation. The SI2 counter is a 16-bit counter in the DAQ-STC. This counter determines the interval between CONVERT\* pulses. It can be programmed for a maximum interval of 3.3 ms and a minimum interval of 50 ns. If alternate slow timebases are used, the maximum interval is 0.65 s. Each time the counter reaches terminal count (TC), a CONVERT\* pulse is generated. Alternatively, CONVERT\* pulses could be given externally.

A SCAN sequence is started by the START pulse, which is generated by the terminal count of the SI counter. This counter is a 24-bit counter that determines the time between the start of each SCAN. The minimum duration is 50 ns and the maximum duration is 0.8 s when the internal 20 MHz timebase is used. If the internal 100 kHz timebase is used, the maximum is 167 s. The START pulse triggers the SI2 counter to generate CONVERT\* pulses. With each conversion, the configuration memory advances by one and selects the next set of analog input conditions channel number, gain, polarity, etc. A STOP pulse ends the SCAN sequence. This STOP could be generated in two ways—either by using the LASTCHANNEL bit in the configuration memory or by programming the 16-bit DIV counter to count the number of conversions per SCAN and using the terminal count of the DIV counter as a STOP pulse.

The SC is a 24-bit counter that counts the number of scans. The data acquisition sequence can be programmed to stop when the terminal count of this counter is reached. Notice that the START and STOP signals could also be supplied externally.

Example 1: To acquire 50 scans, with each scan consisting of one sample on channel 0 at gain 50, one sample on channel 5 at gain 2, and one sample on channel 3 at gain 10, with a SCAN interval of 100 µs and a sample interval of 10 µs, program your configuration memory as follows:

- 1. channel 0, gain 50
- 2. channel 5, gain 2
- 3. channel 3, gain 10, last channel

You should program SI2 for 10  $\mu$ s, SI for 100  $\mu$ s, and SC for 50 (50 scans). Figure 2-6 shows the timing for each scan in Example 1.

<span id="page-20-0"></span>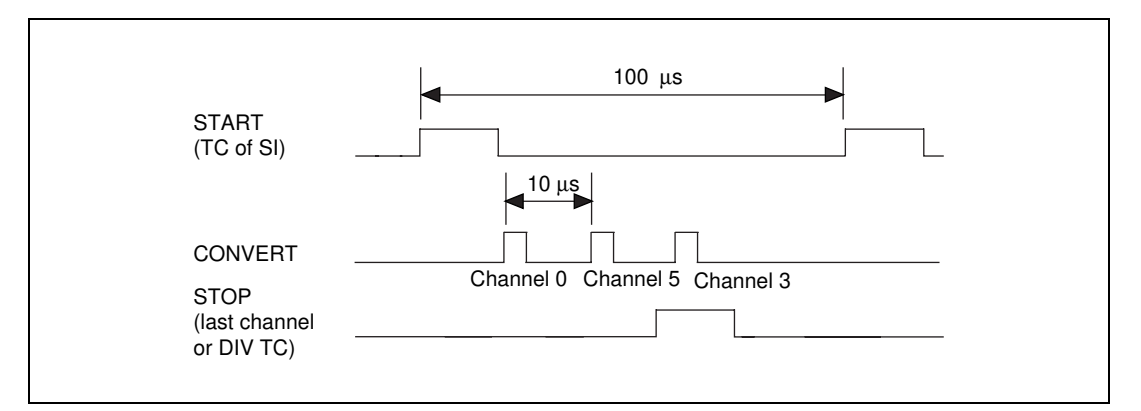

**Figure 2-6.** Timing of Scan in Example 1

The START pulse starts each scan. The first CONVERT pulse samples channel 0, the second CONVERT pulse samples channel 5, and the third CONVERT pulse samples channel 3. The STOP pulse ends the scan.

Example 1 allows you to sample all three channels at a rate of 10 kS/s per channel (100 µs sample interval period). To achieve different rates for different channels, you must do multirate scanning.

### **Multirate Scanning without Using Ghost**

Example 2: To sample channel 0 at 10 kS/s and channel 1 at 5 kS/s, both at gain 1 with 50 scans, program the configuration memory as follows:

- 1. channel 0, gain 1
- 2. channel 1, gain 1, last channel
- 3. channel 0, gain 1, last channel

<span id="page-21-0"></span>Program SI for  $100 \mu s$ , SI2 for  $10 \mu s$ . Figure 2-7 shows the timing sequence for two scans.

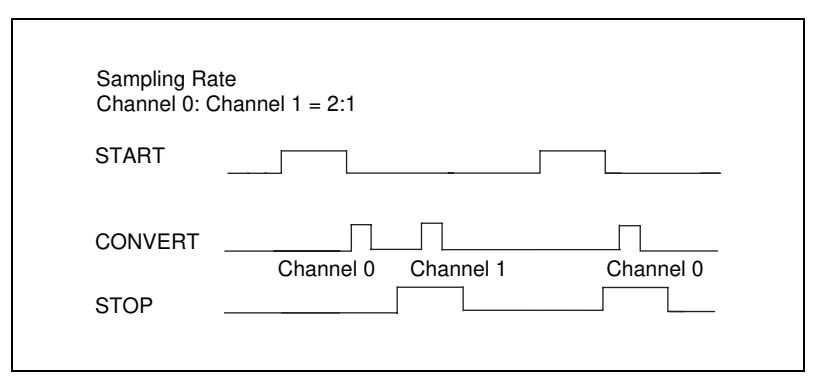

**Figure 2-7.** Multirate Scanning of Two Channels

This sequence of two scans is repeated 25 times to complete the acquisition. Notice that channel 0 is sampled once every 100 µs. Hence, its sampling rate is 10 kS/s, whereas channel 1 is sampled once every 200  $\mu$ s. Its rate is 5 kS/s. Similarly, you could implement any 1:*x* ratio of sampling rates.

The effective scan interval of the slower channel will be at  $\frac{1}{x}$  the rate of  $\frac{1}{x}$ 

the faster channel. This implementation requires *x* scan sequences in the configuration memory.

Also, you can implement a 1:1:*x* or 1:*x*:*mx* ratio for three channels, where *m* is a non-negative integer. Figures 2-[8, 2-](#page-22-0)9, a[nd 2-1](#page-22-0)0 show timing sequences for different ratios. In these figures, the numbers above the CONVERT pulses indicate the channels sampled in that conversion.

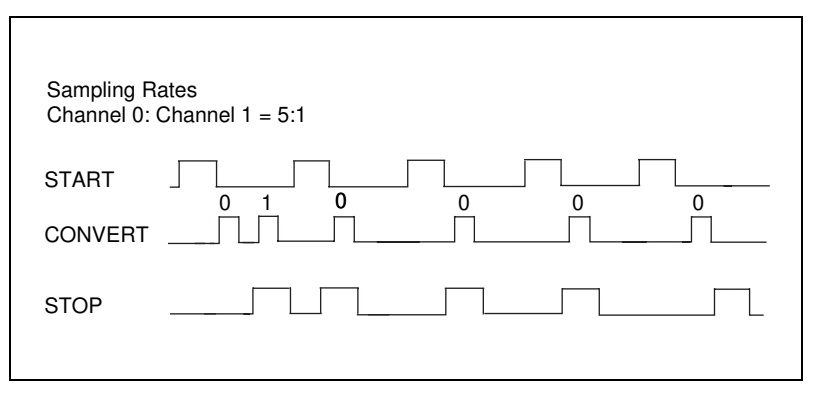

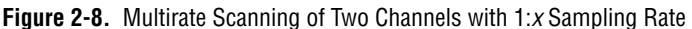

<span id="page-22-0"></span>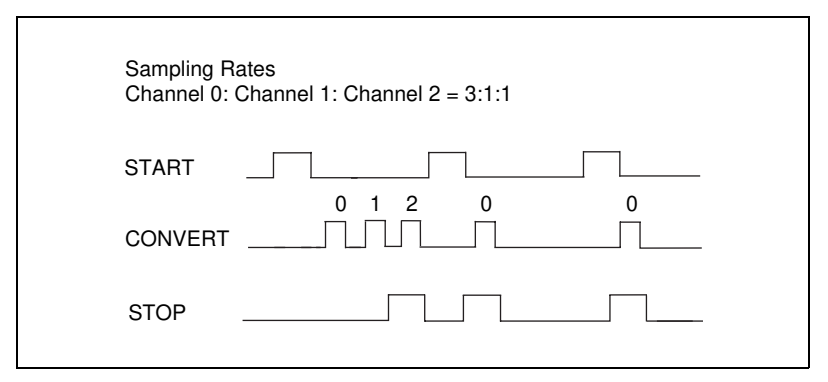

**Figure 2-9.** Multirate Scanning of Two Channels with 3:1:1 Sampling Rate

Here, channel 0 is sampled three times, whereas channels 1 and 2 are sampled once every three scans.

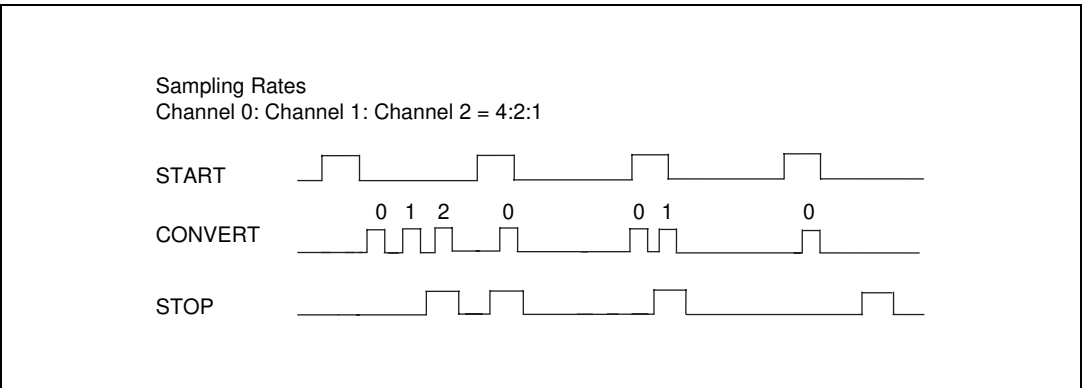

**Figure 2-10.** Multirate Scanning of Three Channels with 4:2:1 Sampling Rate

### **Multirate Scanning Using Ghost**

If the ghost option in the configuration memory is set, that conversion occurs but the data is not stored in the analog input FIFO. In other words, a conversion is performed and the data is thrown away. By using this option, multirate scanning with ratios such as x:y are possible, within the limits imposed by the size of the configuration memory.

<span id="page-23-0"></span>Figures 2-11 an[d 2-13](#page-24-0) illustrate the advantages of using the ghost feature. Figur[e 2-9](#page-22-0) shows example 3 timing, and Figu[re 2-1](#page-24-0)3 shows the same example using ghost.

Example 3: channel 1: channel  $0 = 2:3$  (without ghost).

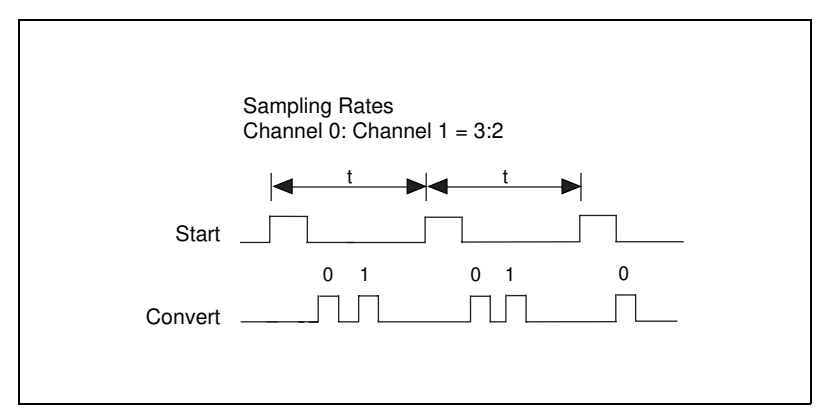

**Figure 2-11.** Multirate Scanning without Ghost

In example 3, channel 0 is sampled correctly. Although channel 1 is sampled twice, it does not yield a 50% duty cycle. This type of acquisition will result in imprecise rates. Figure 2-12 shows the relative occurrences of convert pulses in Figure 2-11.

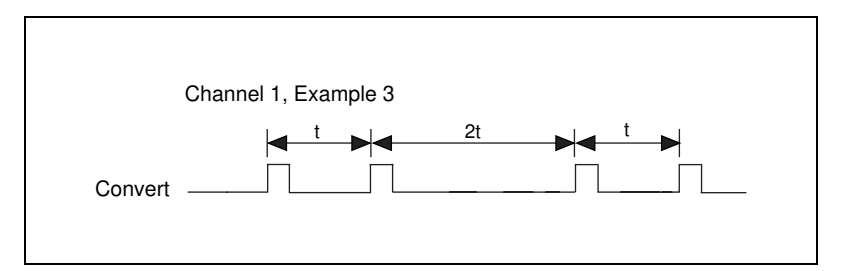

**Figure 2-12.** Occurrences of Conversion on Channel 1 in Example 3.

<span id="page-24-0"></span>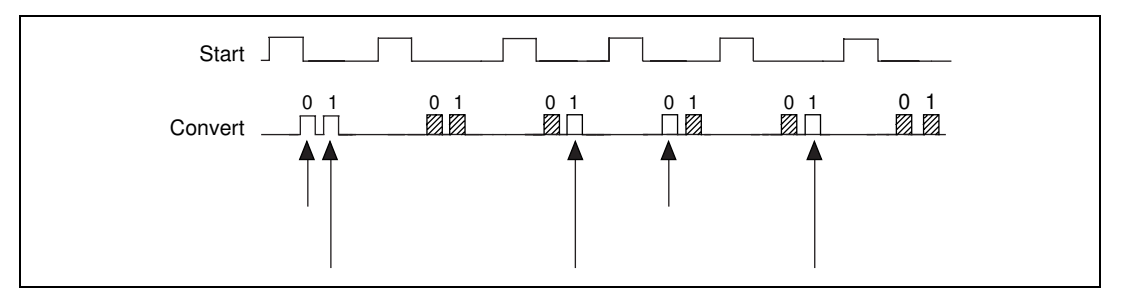

To rectify the problem, use ghost as illustrated in Figure 2-13.

**Figure 2-13.** Successive Scans Using Ghost

The shaded conversions are ghost conversions. The short arrows indicate channel 0 samples and the long arrows indicate channel 1 samples that are actually stored in the FIFOs.

Table 2-1 shows what the configuration memory would look like.

| <b>Channel</b> | <b>Ghost</b> | <b>Last Channel</b> |  |
|----------------|--------------|---------------------|--|
| 0              |              |                     |  |
| 1              |              | last channel        |  |
| $\theta$       | ghost        |                     |  |
| 1              | ghost        | last channel        |  |
| $\theta$       | ghost        |                     |  |
| 1              |              | last channel        |  |
| $\theta$       |              |                     |  |
| 1              | ghost        | last channel        |  |
| $\theta$       | ghost        |                     |  |
| 1              |              | last channel        |  |
| 0              | ghost        |                     |  |
|                | ghost        | last channel        |  |

**Table 2-1.** Analog Input Configuration Memory

The symbol — indicates that ghost or last channel is absent.

Now both channel 0 and channel 1 are sampled with 50% duty cycle.

### <span id="page-25-0"></span>**Posttrigger and Pretrigger Acquisition**

Whereas a data acquisition operation normally ends when the SC counts down to zero, it can be initiated either through software, by strobing a bit in a control register in the DAQ-STC, or by suitable external triggers.

There are two internal trigger lines—START1 and START2. These appear at the connector on pins called PFI0/Trig1 and PFI1/Trig2, respectively. START1 is used as a trigger line in the posttrigger mode. Since the START1 pulse can be generated through software by strobing a bit, all of the examples discussed so far can be generally categorized as posttrigger acquisition. In the classic posttrigger mode case, the data acquisition circuitry is armed by software but does not start acquiring data until a pulse is given on the START1 line. Then the acquisition starts and ends when the SCAN counter counts down to zero.

In the pretrigger mode, data is acquired before and after the trigger. In this mode, both START1 and START2 lines are used. There are two counts for the SCAN counter—the pretrigger count and the posttrigger count. To begin with, the pretrigger count is loaded into the SC. Acquisition is then started through either software by strobing a bit, or through hardware by externally pulsing the START1 pin of the connector. Acquisition then starts and data is acquired. When the SC counts down to zero, the scans continue and data still gets acquired. During this time, the board waits for a START2 pulse but the SC does not count. Also, the SC gets loaded with the posttrigger count. When a START2 pulse is received, the SC once again starts counting. When it reaches zero, the operation ends. Refer to the *Acquisition Level Timing and Control* section of Chapter 2 in the *DAQ-STC Technical Reference Manual* for timing examples of pretrigger and posttrigger modes.

Variations:

- Posttrigger and pretrigger modes can be retriggerable. This means that after one posttrigger or pretrigger operation is over, the SC gets reloaded and the board sits waiting for an additional START1. This can continue indefinitely and can be disabled through software.
- A special mode in the DAQ-STC allows continuous software-initiated acquisition to continue indefinitely. In this mode, the SC gets reloaded each time it counts down to zero. The acquisition can be stopped by disarming the SC. When the SC counts down to zero, acquisition stops.

# <span id="page-26-0"></span>**Analog Triggering**

The DAQCard-AI-16E-4 has an analog trigger in addition to the digital triggers. To use analog triggering to start an acquisition sequence, select either the PFI0/Trig1 input on the I/O connector or one of the analog input pins. An analog input pin allows you to apply gain to the external signal for more flexible triggering conditions. An INT/EXTTRIG bit in the Misc. Command Register selects the source. PFI0/Trig1 pin has an input voltage range of  $\pm 10$  V.

An 8-bit serial DAC sets each of the high and low thresholds. These thresholds are within  $\pm$  full scale. The selected input is compared against each of these thresholds by a comparator. The outputs of the comparators are connected to the DAQ-STC analog trigger inputs 0 and 1. Within the DAQ-STC, these signals can be routed to any of the internal timing signals.

You can trigger on either a positive or negative slope or on absolute values.

Refer to the *DAQ-STC Technical Reference Manual* and the *NI-DAQ Function Reference Manual* for more information on analog triggering. For a detailed description of these modes, and timing diagrams, and for a description of other modes not discussed here, refer to the *DAQ-STC Technical Reference Manual*.

## **Digital I/O Circuitry**

The DAQCard E Series boards have eight digital I/O lines. Each of the eight digital lines can be individually programmed to be input or output, if used in parallel. For serial data transfer, DIO4 is used as the serial data in pin, and DIO0 is used as the serial data out pin.

You can use handshaking with the EXTSTROBE\* pin to do either parallel or serial data transfer. Refer to the *DAQ-STC Technical Reference Manual* for more details on the DIO features.

The external strobe signal EXTSTROBE\* is a general-purpose strobe signal. Software can set the output of the EXTSTROBE\* pin to either a high or low state. EXTSTROBE<sup>\*</sup> is not necessarily part of the digital I/O circuitry but is included here because you can use it to latch digital output from the DAQCard E Series into an external device.

# <span id="page-27-0"></span>**Timing I/O Circuitry**

The DAQ-STC has two 24-bit general purpose counter/timers. The counters are numbered 0 and 1 and are diagrammed as shown in Figure 2-14.

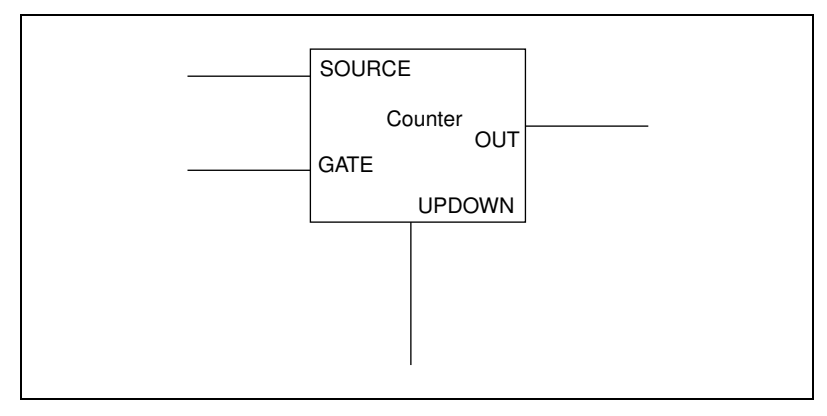

**Figure 2-14.** DAQ-STC Counter Diagram

The counter counts the transitions, or edges, on the SOURCE line when the GATE is enabled and generates timing signals at its OUT output pin. The UPDOWN pin determines the direction of counting. Active polarities of these pins are software selectable in the DAQ-STC. Notice that on the E Series only the SOURCE, GATE, and OUT pins are brought out to the I/O connector. The UPDOWN pin for counter 0 is internally connected to DIO6 and to DIO7 for counter 1. To drive the UPDOWN pin from the connector, you must tri-state the corresponding DIO line.

The SOURCE of these counters can be selected to be one of the 10 PFI lines or the internal 20 MHz or 100 kHz timebases, or the TC of the other counter. With the last option, the two counters can be concatenated. Similarly, the GATE can also be selected from a variety of different sources. The sources for both of these signals are described in the *DAQ-STC Technical Reference Manual*.

# <span id="page-28-0"></span>**Register Map and Descriptions**

This chapter describes in detail the address and function of each of the E Series control and status registers.

If you plan to use a programming software package such as NI-DAQ for DOS/Windows or Lab Windows with your E Series board, you need not read this chapter. However, you will gain added insight into your E Series board by reading this chapter.

### **Register Map**

Tabl[e 3-1](#page-29-0) shows the register map for the DAQCard E Series boards and gives the register name, the register offset address, the type of the register (read-only, write-only, or read-and-write), and the size of the register in bits. Obtain the actual register address by adding the appropriate register offset to the I/O base address of the DAQCard E Series board.

Registers are grouped in the table by function. Each register group is introduced in the order shown in Tabl[e 3-1](#page-29-0), then described in detail, including a bit-by-bit description.

The DAQ-STC has 180 different registers. The more frequently used registers have been given lower offset addresses and are shown in Ta[ble 3](#page-29-0)-1 as the DAQ-STC Register Group. The advantage of having lower offset addresses is that they can be accessed directly. You can access remaining registers in the DAQ-STC in the windowed mode. In this mode, the address of the register is first written to the Window Address Register. The data to be written is then written to the Window Data Register. Using windowed mode has the advantage of reducing the address space of the board from 180 to 32 bytes. However, this reduced address space is at the cost of two write operations to write data to or two read operations to read data from a register.

<span id="page-29-0"></span>

|                                  | <b>Offset Address</b> |                |                |             |
|----------------------------------|-----------------------|----------------|----------------|-------------|
| <b>Register Name</b>             | <b>Hex</b>            | <b>Decimal</b> | <b>Type</b>    | <b>Size</b> |
| Misc Register Group              |                       |                |                |             |
| Serial Command                   | 0 <sub>D</sub>        | 13             | Write-only     | 8-bit       |
| Misc Command                     | 0F                    | 15             | Write-only     | 8-bit       |
| <b>Status</b>                    | 01                    | 1              | Read-only      | 8-bit       |
| Analog Input Register Group      |                       |                |                |             |
| ADC FIFO Data Register           | 1 <sup>C</sup>        | 28             | Read-only      | $16$ -bit   |
| <b>Configuration Memory Low</b>  | 10                    | 16             | Write-only     | $16$ -bit   |
| <b>Configuration Memory High</b> | 12                    | 18             | Write-only     | $16$ -bit   |
| DAQ-STC Register Group           |                       |                | Read-and-write | $16$ -bit   |
| Window Address                   | $\Omega$              | $\Omega$       | Read-and-write | $16$ -bit   |
| <b>Window Data</b>               | $\overline{2}$        | 2              | Write          | $16$ -bit   |
| Interrupt A Acknowledge          | $\overline{4}$        | $\overline{4}$ | Write          | $16$ -bit   |
| Interrupt B Acknowledge          | 6                     | 6              | Write          | $16$ -bit   |
| AI Command 2                     | 8                     | 8              | Write          | $16$ -bit   |
| AO Command 2                     | A                     | 10             | Write          | $16$ -bit   |
| G0 Command                       | $\overline{C}$        | 12             | Write          | $16$ -bit   |
| G1 Command                       | E                     | 14             | Write          | $16$ -bit   |
| AI Status 1                      | $\overline{4}$        | 4              | Read           | $16$ -bit   |
| AO Status 1                      | 6                     | 6              | Read           | $16$ -bit   |
| <b>G</b> Status                  | 8                     | 8              | Read           | $16$ -bit   |
| AI Status 2                      | A                     | 10             | Read           | $16$ -bit   |
| AO Status 2                      | $\overline{C}$        | 12             | Read           | $16$ -bit   |
| <b>DIO</b> Parallel Input        | E                     | 14             | Read           | $16$ -bit   |

**Table 3-1.** E Series Register Map

**Table 3-2.** E Series Windowed Register Map

|                                                                                          | <b>Word Offset</b> |                |                          |                        |
|------------------------------------------------------------------------------------------|--------------------|----------------|--------------------------|------------------------|
| <b>Register Name</b>                                                                     | <b>Hex</b>         | <b>Decimal</b> | Type                     | <b>Size</b>            |
| FIFO Strobe Register Group<br><b>Configuration Memory Clear</b><br><b>ADC FIFO Clear</b> | 52<br>53           | 82<br>83       | Write-only<br>Write-only | $16$ -bit<br>$16$ -bit |

### <span id="page-30-0"></span>**Register Sizes**

Two different transfer sizes for read-and-write operations are available on the PC—byte (8-bit) and word (16-bit). Tabl[e 3-](#page-29-0)1 shows the size of each E Series register. For example, reading the ADC FIFO Data Register requires a 16-bit (word) read operation at the selected address, whereas writing to the Misc Command Register requires an 8-bit (byte) write operation at the selected address. For proper board operation you must adhere to these register size accesses. Avoid performing a byte access on a word location or performing a word access on a byte location; these are invalid operations. Pay particular attention to the register sizes; they are very important.

# **Register Descriptions**

This section discusses each of the DAQCard E Series registers in the order shown in Tabl[e 3-1](#page-29-0). Each register group is introduced, followed by a detailed bit description. The individual register description gives the address, type, word size, and bit map of the register, followed by a description of each bit.

The register bit map shows a diagram of the register with the MSB shown on the left (bit 15 for a 16-bit register, bit 7 for an 8-bit register), and the LSB shown on the right (bit 0). A square represents each bit and contains the bit name. An asterisk (\*) after the bit name indicates that the bit is inverted (negative logic).

In many of the registers, several bits are labeled Reserved. When a register is read, these bits may appear set or cleared but should be ignored because they have no significance. When a register is written, these bits should be set to zero.

### **Misc Register Group**

The three registers making up the Misc Register Group include two command registers that control the serial DACs, EEPROM, and analog trigger source, and one status register that includes EEPROM information.

Bit descriptions of the three registers making up the Misc Register Group are given on the following pages.

### <span id="page-31-0"></span>**Serial Command Register**

The Serial Command Register contains six bits that control E Series serial EEPROM and DACs. The contents of this register are cleared upon power up and after a reset condition.

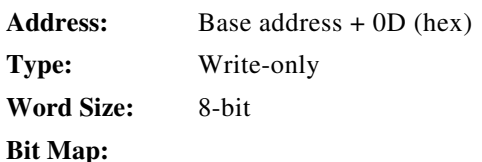

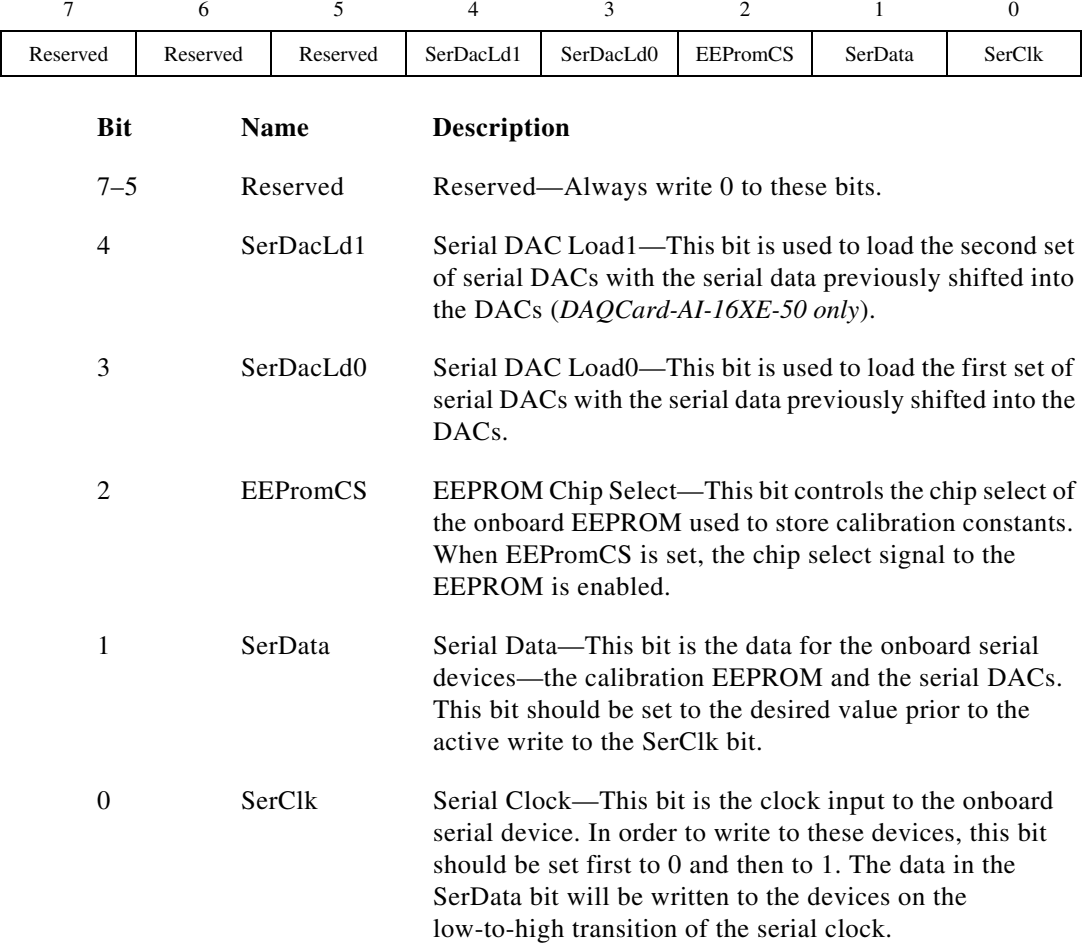

### <span id="page-32-0"></span>**Misc Command Register**

The Misc Command Register contains one bit that controls the E Series analog trigger source. The contents of this register are cleared upon power up and after a reset condition.

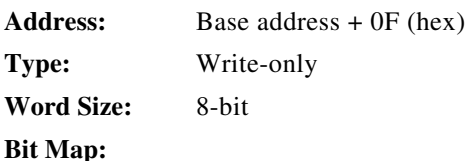

**Bit Name Description** 7 Int/Ext Trig Internal/External Analog Trigger—This bit controls the analog trigger source. If this bit is set, the output of the PGIA is selected as the trigger source. If this bit is cleared, the TRIG1 signal from the I/O connector is selected as the trigger source. 6–0 Reserved Reserved—Always write 0 to these bits. 7 6 5 4 3 2 1 0 Int/Ext Trig Reserved Reserved Reserved Reserved Reserved Reserved Reserved

### <span id="page-33-0"></span>**Status Register**

The Status Register is used to indicate the status of the calibration EEPROM output.

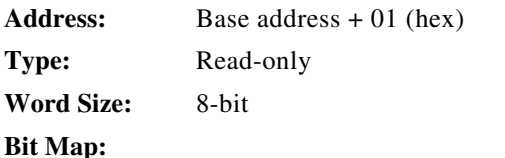

**Bit Name Description** 7–1 Reserved Reserved—Always write 0 to these bits. 0 PROMOUT EEPROM Output Data—This bit reflects the serial output data of the serial EEPROM. 7 6 5 4 3 2 1 0 Reserved Reserved Reserved Reserved Reserved Reserved Reserved PROMOUT

### **Analog Input Register Group**

The three registers making up the Analog Input Register Group control the analog input circuitry and can be used to read the ADC FIFO contents. Reading the ADC FIFO Data Register location transfers data from the DAQCard E Series ADC data FIFO to the PC. Writing to the Configuration Memory Low and Configuration Memory High Register locations sets up channel configuration information for the analog input section. This information is necessary for single conversions as well as for single- and multiple-channel data acquisition sequences.

### <span id="page-34-0"></span>**ADC FIFO Data Register**

The ADC FIFO Data Register returns the oldest ADC conversion value stored in the ADC FIFO. Reading the ADC FIFO removes that value and leaves space for another ADC conversion value to be stored. Values are shifted into the ADC FIFO whenever an ADC conversion is complete unless the GHOST bit is set in that entry of the Configuration Memory.

The ADC FIFO is emptied when all values it contains are read. The empty, half-full, and full flags from the ADC data FIFO are available in a status register in the DAQ-STC. These flags indicate when the FIFO is empty, half-full, or full, respectively. Whenever the FIFO is not empty, the stored data can be read from the ADC FIFO Data register.

The values returned by reading the ADC Data Register are available in two different binary formats: straight binary, which generates only positive numbers, or two's complement binary, which generates both positive and negative numbers. The binary format used is determined by the mode in which the ADC is configured. Following is the bit pattern returned for either format:

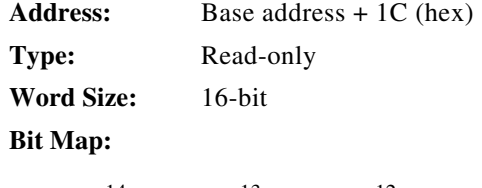

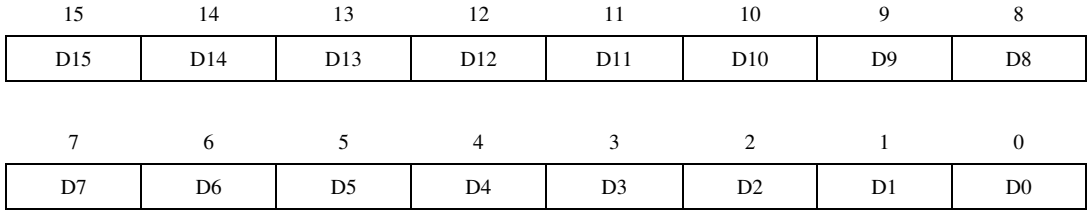

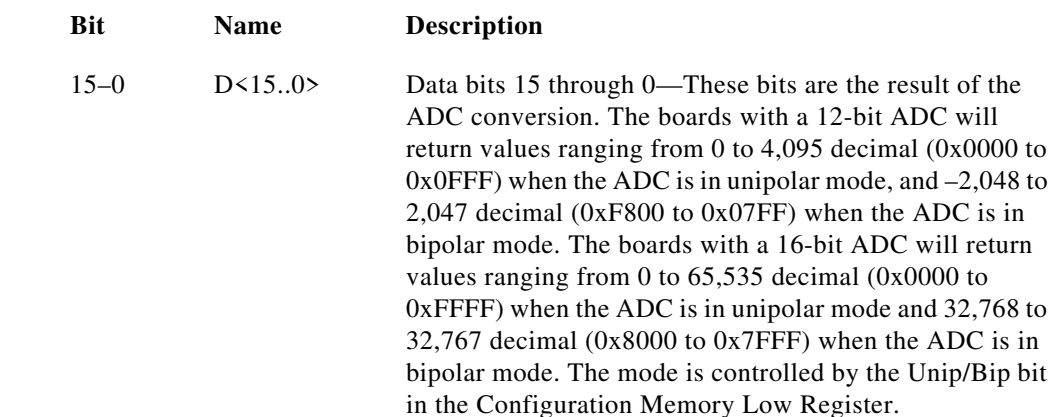

### <span id="page-35-0"></span>**Configuration Memory Low Register**

The Configuration Memory Low Register works with the Configuration Memory High Register to control the input channel selection multiplexers, gain, range, and mode settings. The values written to these registers are placed into the Configuration Memory, which is sequenced through during an acquisition. This register contains seven of these bits. The contents of the Configuration Memory are emptied by a control register in the DAQ-STC.

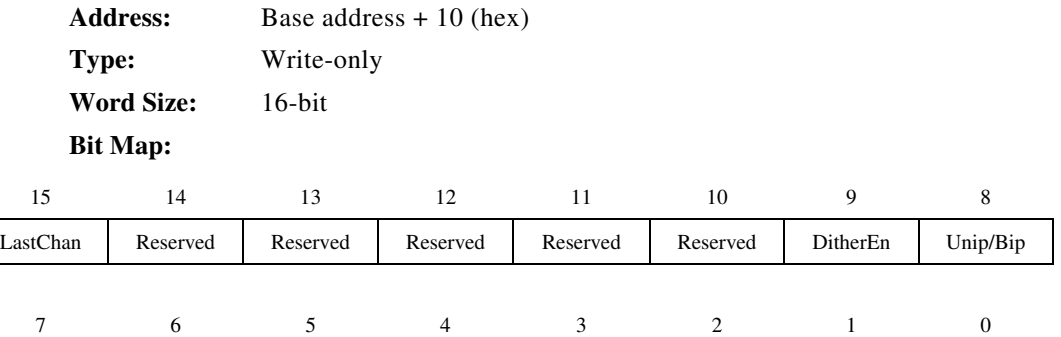

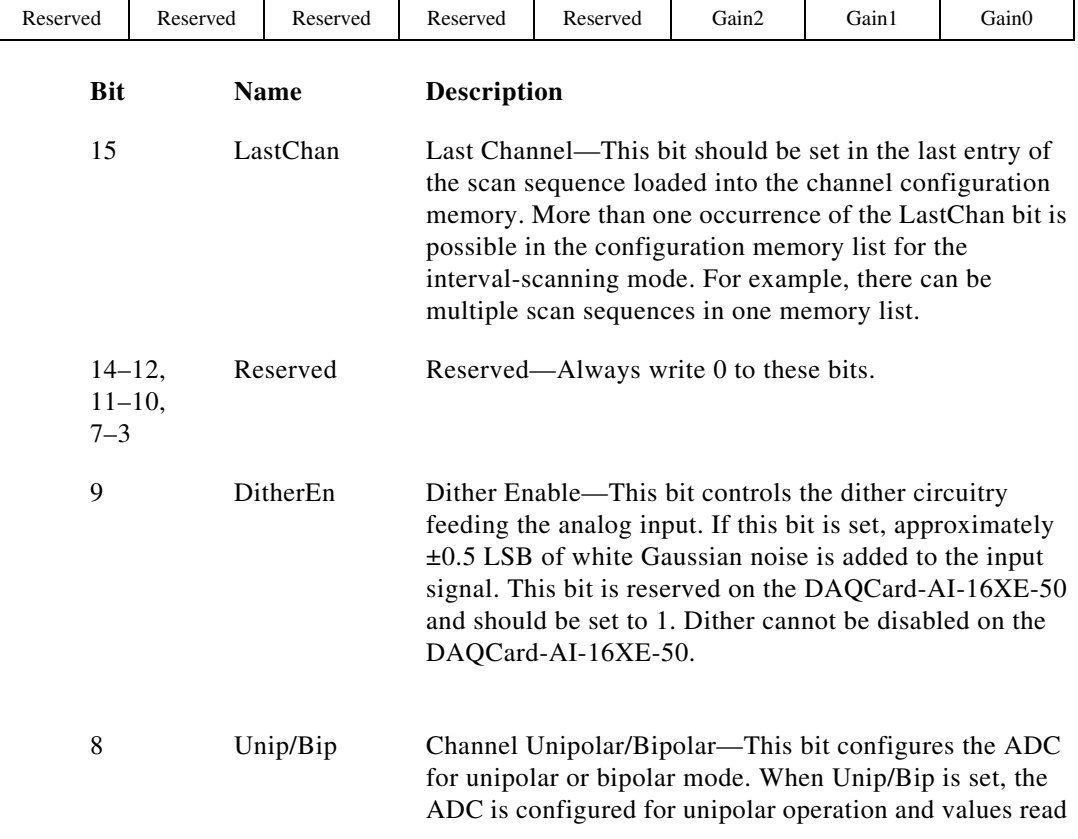
from the ADC Data Register are in straight binary format. When Unip/Bip is clear, the ADC is configured for bipolar operation and values. The data values are two's complement and automatically sign extended.

2-0 Gain<2..0> Channel Gain Select 2 through 0—These three bits control the gain settings of the input PGIA for the selected analog channel. The following gains can be selected on the E Series:

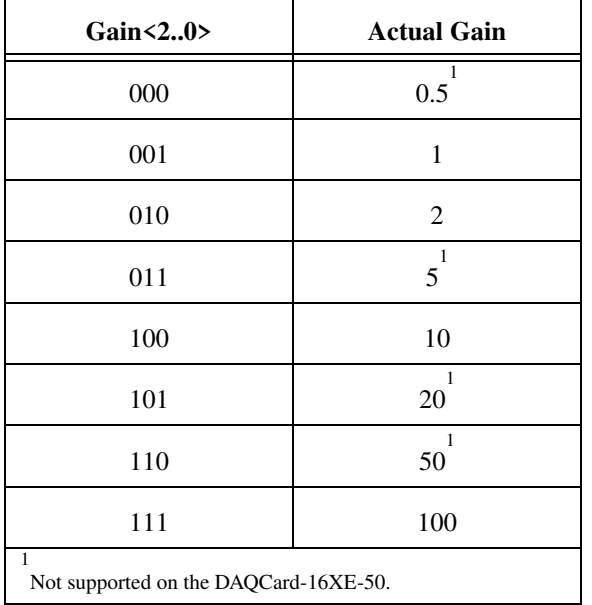

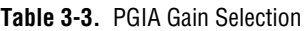

#### **Configuration Memory High Register**

The Configuration Memory High Register works with the Configuration Memory Low Register to control the input channel selection multiplexers, gain, range, and mode settings. This register contains nine of these bits. The contents of this register are cleared by a control register in the DAQ-STC.

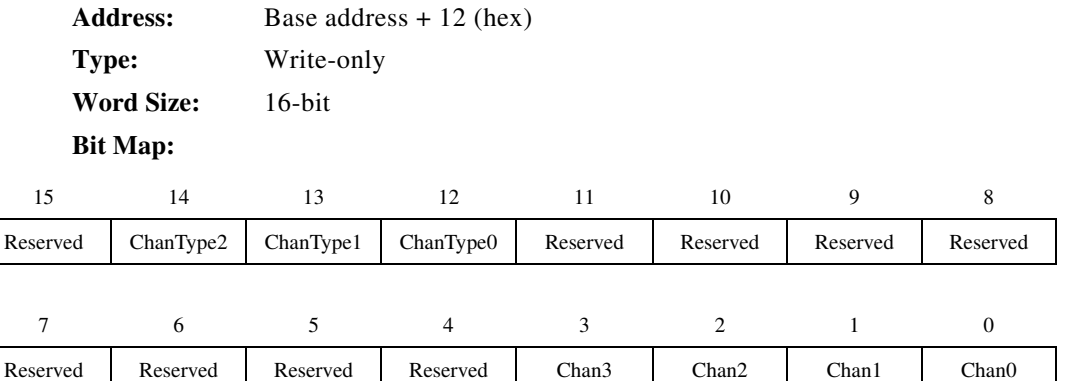

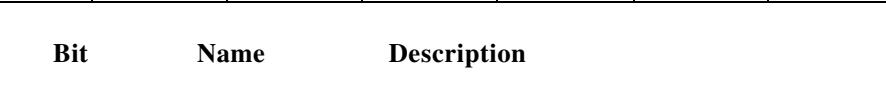

15, 11–4 Reserved Reserved—Always write 0 to these bits.

14–12 ChanType<2..0> Channel Type 2 through 0—These bits indicate which type of resource is active for the current entry in the scan list. The following table lists the valid channel types.

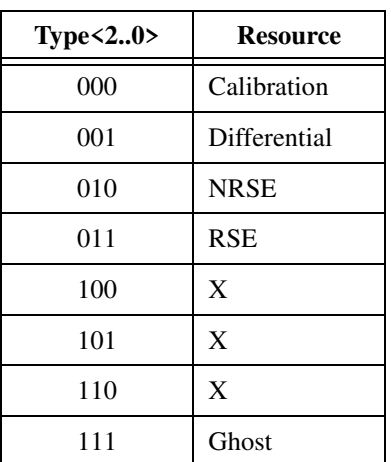

3–0 Chan<3..0> Channel Select 3 through 0—These bits indicate which channel is active for the current resource in the scan list. Not every resource uses all 16 channels in a bank. Channel assignments for all DAQCard E Series boards follow.

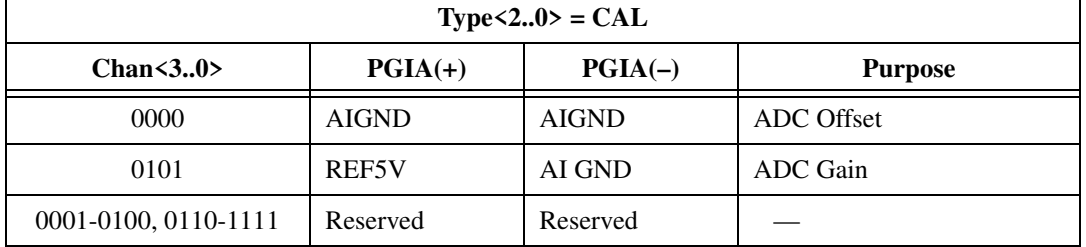

#### **Table 3-4.** Calibration Channel Assignments

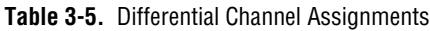

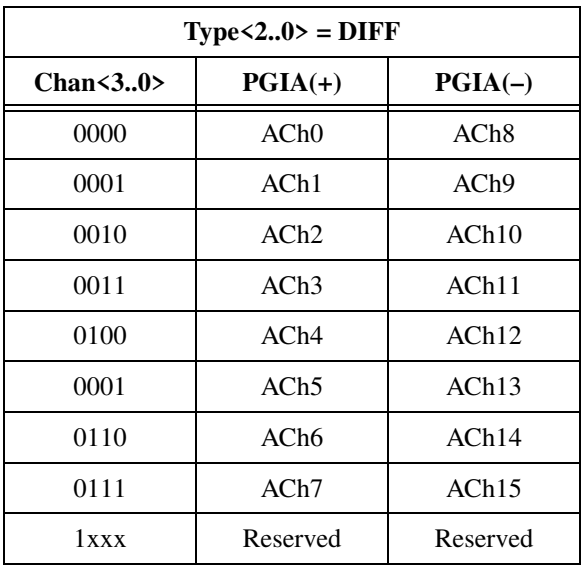

| $Type < 20$ = NRSE |                  |           |
|--------------------|------------------|-----------|
| Chan<3.0           | $PGLA(+)$        | $PGIA(-)$ |
| 0000               | ACh()            | AISense   |
| 0001               | ACh1             | AISense   |
| 0010               | ACh2             | AISense   |
| 0011               | ACh3             | AISense   |
| 0100               | ACh4             | AISense   |
| 0101               | ACh5             | AISense   |
| 0110               | ACh6             | AISense   |
| 0111               | ACh7             | AISense   |
| 1000               | ACh8             | AISense   |
| 1001               | ACh <sub>9</sub> | AISense   |
| 1010               | ACh10            | AISense   |
| 1011               | ACh11            | AISense   |
| 1100               | ACh12            | AISense   |
| 1001               | ACh13            | AISense   |
| 1110               | ACh14            | AISense   |
| 1111               | ACh15            | AISense   |

**Table 3-6.** Nonreferenced Single-Ended Channel Assignments

| $Type < 20$ = RSE |                  |           |
|-------------------|------------------|-----------|
| Chan<3.0          | $PGLA(+)$        | $PGIA(-)$ |
| 0000              | ACh <sub>0</sub> | AIGround  |
| 0001              | ACh1             | AIGround  |
| 0010              | ACh2             | AIGround  |
| 0011              | ACh3             | AIGround  |
| 0100              | ACh4             | AIGround  |
| 0101              | ACh5             | AIGround  |
| 0110              | ACh <sub>6</sub> | AIGround  |
| 0111              | ACh7             | AIGround  |
| 1000              | ACh8             | AIGround  |
| 1001              | ACh <sub>9</sub> | AIGround  |
| 1010              | ACh10            | AIGround  |
| 1011              | ACh11            | AIGround  |
| 1100              | ACh12            | AIGround  |
| 1001              | ACh13            | AIGround  |
| 1110              | ACh14            | AIGround  |
| 1111              | ACh15            | AIGround  |

**Table 3-7.** Referenced Single-Ended Channel Assignments

**Table 3-8.** Channel Assignments

| $Type < 20$ = GHOST |                                                                                                    |  |
|---------------------|----------------------------------------------------------------------------------------------------|--|
| Chan<3.0            | <b>Purpose</b>                                                                                      |  |
| <b>XXXX</b>         | Used to preserve timing for multirate sampling. No acquisition is<br>performed for this scan entry. |  |

#### **DAQ-STC Register Group**

The registers making up the DAQ-STC Register Group configure and control the DAQ-STC system timing controller ASIC. These registers are described in the *DAQ-STC Technical Reference Manual*.

#### **FIFO Strobe Register Group**

The three registers making up the FIFO Strobe Register Group are used to clear the three FIFOs on the E Series.

#### **Configuration Memory Clear Register**

Accessing the Configuration Memory Clear Register clears all information in the channel configuration memory and resets the write pointer to the first location in the memory.

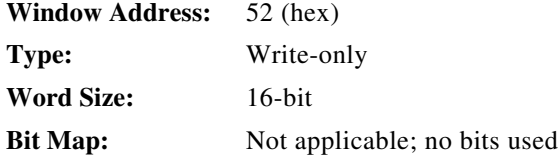

#### **ADC FIFO Clear Register**

Accessing the ADC FIFO Clear Register clears all information in the ADC data FIFO.

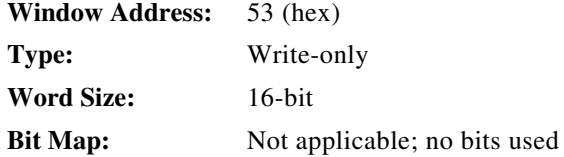

# **Programming**

This chapter contains programming instructions for operating the circuitry on the E Series boards.

Programming the E Series boards involves writing to and reading from registers on the board. Many of these registers belong to the DAQ-STC, and you will find a listing of these registers in the *DAQ-STC Technical Reference Manual*. For a list of board discrete registers, not on the DAQ-STC, see Chapte[r 3](#page-28-0), *[Register Map and Description](#page-28-0)s*, of this manual.

The DAQ-STC has a set of Board Environment Registers that must be initialized once at the beginning of configuration. These registers must be initialized based on the properties of the hardware surrounding the DAQ-STC.

The programming steps for analog input, output, digital I/O, and timing I/O are explained in the *DAQ-STC Technical Reference Manual*. These operations are explained in terms of bitfields. A bitfield is defined as a group of contiguous bits that jointly perform a function. Using bitfields has the advantage of establishing an efficient mapping technique to the underlying hardware. Also, the programming style becomes very modular, and a functional description of every programming step is easily understood.

Because the *DAQ-STC Technical Reference Manual* has detailed, step-by-step programming instructions, this register-level programmer manual gives a series of common programming examples with references to the *DAQ-STC Technical Reference Manual*. The program for each example is presented as it is in the *DAQ-STC Technical Reference Manual*; that is, in terms of functions, with bitfields to be written for each function. To implement the function, you will need to perform a write to or a read from the specified registers. The complete examples are provided on the *E Series Register-Level Programmer Manual* Companion Disk.

**4**

# **PCMCIA Initialization**

Before you can access the DAQ circuitry on the DAQCard E Series, the card must be activated using Card Services. PCMCIA I/O cards are kept inactive until a program has requested that Card Services activate the card by assigning an interrupt level and an address space for the card I/O registers. The DAQCard E Series requires a 32-byte I/O address window and one interrupt level.

There are at least two different ways of activating the card:

- If you are using the DAQCard E Series with National Instruments software such as NI-DAQ, LabVIEW, and LabWindows/CVI, the NI-DAQ configuration programs request the activation of the card. For more information about this procedure, see the section on installation and configuration in your NI-DAQ manual.
- If the option above is not feasible for your application, you can develop your own program to activate the card. However, this is fairly complicated, and it requires significantly more programming. If you develop your own program, you should consult the documents, Card Services Specifications and Socket Services Specifications (PCMCIA) which explain how to activate a card using system-level calls. You will need to request an I/O window, an interrupt level, and a configuration. In the configuration, the configuration index should be set to 01 hex for normal operation. For more information about these operations, see the PCMCIA documents, Card Services Specifications and Socket Services Specifications.

After you activate the card, you are ready to configure the DAQCard E Series for the DAQ setup.

### **Windowing Registers**

Since the DAQ-STC contains a large number of registers (180), eight address lines would be required to decode the addresses in direct address mode. In addition to the DAQ-STC registers, the DAQCard E Series boards have other discrete registers. This enormous I/O address space makes it impossible to use other peripheral cards with their own registers.

The windowing scheme allows a smaller address space requirement for the DAQ-STC at the expense of requiring more accesses to perform the same task. To write to a register in Windowed mode, write the address offset to

the Window\_Address\_Register. Write the bit pattern (data) to the Window Data Write Register. Similarly, to read from a register in Windowed mode, write the address offset to the Window\_Address\_Register; read from the Window\_Data\_Read\_Register.

### **Programming Examples**

The programs presented in this chapter are broken into five sections: Digital I/O, Analog Input, Analog Output, General Purpose Counters, and Analog Trigger. Each example provides the pseudo-code for the main program. The examples follow the procedure presented in detail in the *DAQ-STC Technical Reference Manual*, and further explanation of the functions can be found in this manual. Each program is also provided in its entirety on the *E Series Register Level Programmer Manual* Companion Disk.

The Companion Disk also contains the support files necessary to run the examples. The support files include ESERRLP.h and ESERFNCT.c which should all be included with the project for each example. ESERRLP.h declares the external function prototypes and the register addresses; ESERFNCT.c contains functions which write to and read from Windowed and board discrete registers: DAQ\_STC\_Windowed\_Mode\_Write, DAQ\_STC\_Windowed\_Mode\_Read, Board\_Write, and Board\_Read.

Before beginning register-level programming of the analog input and analog output modules, you should test the Windowed addressing scheme. To test the Windowed addressing scheme, use a simple example to operate on the DIO lines. When this example works, try to write code for the other modules.

As mentioned in Chapter 2 of the *DAQ-STC Technical Reference Manual*, several write-only registers on the DAQ-STC contain bitfields that control a number of functionally independent parts of the chip. To update bitfields, you must set or clear bits without changing the status of the remaining bits in the register. Since you cannot read these registers to determine which bits are set, you should maintain a software copy of the write-only registers.

**Note** *For simplicity, these examples do not include software copies of the registers. If you wish to write your own examples, or modify these examples, we strongly recommend adding software copies of the write-only registers. Please refer to Chapter 2, Register and Bitfield Programming Considerations, in the DAQ-STC Technical Reference Manual for further information.*

# **Digital I/O**

Chapter 7 of the *DAQ-STC Technical Reference Manual* describes the DIO module of the DAQ-STC and illustrates an example (C language) in Windowed mode to toggle the DIO lines. Example 1 verifies that the Windowed addressing scheme works. Example 2 illustrates digital I/O. **Example 1** This example illustrates the use of Windowed registers by toggling the digital lines. First configure all the digital lines as outputs. Write 0x0 through 0xFF to the DIO output register and make sure the digital lines toggle. (This example is also presented in Chapter 7 of the *DAQ-STC Technical Reference Manual*.) 1. Set up the PCMCIA resources and if necessary change the base address in your program with the base address that you get from setting up the PCMCIA resources. 2. Configure all the digital lines as outputs. DIO Control Register  $= 0xFF$ ; 3. Output the digital patterns. for  $(i=0; i \le 255; i++)$ { DIO Output Register  $=$  i; } **Example 2**

This example shows how to perform digital I/O.

Configure digital lines 0, 2, 4, and 6 as outputs and the remaining lines as inputs. Wrap back the output lines to the input lines. Write patterns 0b0000 and 0b1111 to the output lines. Read back the input pins to verify the data. Also check some intermediate patterns as well.

- 1. Set up the PCMCIA resources and if necessary change the base address in your program with the base address that you get from setting up the PCMCIA resources.
- 2. Configure lines 0, 2, 4, and 6 as outputs and 1, 3, 5, and 7 as inputs. DIO Control Register =  $0x55$ ;

3. Write the digital pattern.

DIO Output Register  $= 0x00$ ;

- 4. Read the digital pattern. Pattern = DIO\_Parallel\_Input Register;
- 5. Repeat Steps 3 and 4 for subsequent patterns.

## **Analog Input**

See Chapter 2 in the *DAQ-STC Technical Reference Manual* for information on programming analog input and the relevant registers. This section also describes the programming sequences for the various functions and organizes these functions for a particular operation. Individual bitfield descriptions are also given.

Programming the DAQCard E Series boards for analog input can be divided into writing to and reading from two main register groups: discrete board registers, and DAQ-STC registers. The following function configures the board by calling the Board Read and Board Write functions:

Configure\_Board;

Analog input DAQ-STC programming consists of the following functions which call the DAQ\_STC\_Windowed\_Mode\_Read and DAQ\_STC\_Windowed\_Mode\_Write functions:

```
AI_Initialize_Configuration_Memory_Ouput,
MSC_Clock_Configure,
Clear_FIFO,
AI_Reset_All,
AI_Board_Personalize,
FIFO_Request,
AI_Hardware_Gating,
AI_Trigger_Signals,
Number_of_Scans,
AI_Scan_Start,
AI_End_of_Scan,
Convert_Signal,
AI_Interrupt_Enable,
AI_Arming,
AI_Start_The_Acquisition,
```
As the analog input examples increase in complexity, more of these functions will be necessary. The functions will be presented in the applicable examples; subsequent examples address only the specific differences from Example 1. This manual provides the structure and pseudo-code for each example. The *DAQCard E Series Register Level Programmer Manual* Companion Disk contains the complete programs. The following pseudo-code examples and the programs on the Companion Disk follow the flowchart structure presented in the *DAQ-STC Technical Reference Manual*.

#### **Example 1**

This example acquires one sample from channel 0.

Connect a voltage source to ACH0 on the I/O connector. Channel 0 should be configured for bipolar RSE with no dithering. No external multiplexers are present. Sample analog input channel 0 at a gain of 1 and read the unscaled result. Compare the unscaled value to the input voltage.

The first two steps set up the E Series board, and the subsequent steps configure the DAQ-STC.

- 1. Set up the PCMCIA resources and if necessary change the base address in your program with the base address that you get from setting up the PCMCIA resources.
- 2. The second step configures the analog channel for the given settings.

The function Configure\_Board clears the configuration memory, clears the ADC FIFO, and then sets channel 0 to the given settings. (Clearing the configuration memory and ADC FIFO require windowed mode writes as well as board writes.)

Write Strobe 0 Register Write strobe  $0 = 1$ ; Write Strobe 1 Register Write strobe  $1 = 1$ ; Configuraton\_Memory\_High\_Register Channel number  $= 0$ ; Channel type  $= 3$ ; Configuration\_Memory\_Low\_Register Last channel  $= 1$ :  $Gain = 1$ : Polarity  $= 0$ ; Dither enable  $= 0$ ;

3. The programming of the DAQ-STC begins with the clock configuration.

The function MSC\_Clock\_Configure selects the timebase for the DAQ-STC.

Clock\_and\_FOUT\_Register Slow internal timebase  $= 1$ ; Divide timebase by two  $= 1$ ; Clock to board  $= 1$ ; Board divide by two  $=1$ ;

4. Call the function Clear\_FIFO to clear the ADC FIFO.

Write Strobe 1 Register Write strobe  $1 = 1$ ;

5. The function AI\_Reset\_All will stop any other activities in progress and start the configuration process.

Joint\_Reset\_Register AI reset  $= 1$ ; AI configuration start  $= 1$ ;

Interrupt A Ack Register =  $0x3F80$ ;

AI\_Mode\_1\_Register Reserved one = 1; AI start stop  $= 1$ ;

Joint\_Reset\_Register

AI configuration start  $= 0$ ; AI configuration end  $= 1$ ;

6. AI\_Board\_Personalize sets the DAQ-STC for the DAQCard E Series board.

Joint\_Reset\_Register AI configuration start  $= 1$ ;

Clock\_and\_FOUT\_Register Output divide by two  $= 1$ ;

Set the AI Personal Register =  $0xA4A0$ ;

Set the AI\_Output\_Control Register =  $0x032E$ ;

Joint\_Reset\_Register

AI configuration start  $= 0$ ; AI configuration end  $= 1$ ;

7. Call the function

AI\_Initialize\_Configuration\_Memory\_Output to output one pulse and access the first value in the configuration FIFO.

AI\_Command\_1\_Register Convert pulse  $= 1$ ;

8. The function AI\_Board\_Environmentalize configures the board for any external multiplexers.

Joint\_Reset\_Register AI configuration start  $= 1$ ;

AI\_Mode\_2\_Register External mux present  $= 0$ ;

Joint\_Reset\_Register AI configuration start  $= 0$ ; AI configuration end  $= 1$ ;

9. Call AI\_Trigger\_Signals to set the triggering options.

Joint\_Reset\_Register AI configuration start  $= 1$ ;

AI\_Mode\_1\_Register Trigger once  $= 1$ ;

AI\_Trigger\_Select\_Register Start edge  $= 1$ ; Start sync  $= 1$ ;

Joint\_Reset\_Register AI configuration start  $= 0$ ; AI configuration end  $= 1$ ;

10. The function AI\_Scan\_Start selects the scan start event.

Joint\_Reset\_Register AI configuration start  $= 1$ ;

AI\_Start\_Stop\_Select\_Register Start edge  $= 1$ ; Start sync  $= 1$ ;

Joint\_Reset\_Register

AI configuration start  $= 0$ ;

AI configuration end  $= 1$ ;

11. Call the function  $AT\_End\_of\_Scan$  to select the end of scan event.

Joint\_Reset\_Register

AI configuration start  $= 1$ ;

AI\_Start\_Stop\_Select\_Register Stop select  $= 19$ ; Stop sync  $= 1$ ;

Joint\_Reset\_Register AI configuration start  $= 0$ ; AI configuration end  $= 1$ ;

- 12. Same as Step 4.
- 13. Now start the acquisition with AI\_Start\_The\_Acquisition.

AI\_Command\_1\_Register Convert Pulse  $= 1$ ;

14. Poll the AI FIFO not empty flag in the AI\_Status\_1\_Register until not empty and read the ADC FIFO data in the ADC\_FIFO\_Data\_Register.

Do

{

If (AI FIFO not empty) then read FIFO data; } while (FIFO not read)

#### **Example 2**

Example 2 illustrates the manner in which to program the STC for scanning.

Acquire 5 scans at a scan interval of 1ms. The scan list contains channels 5, 4, 1, and 0, respectively. The channels are configured as RSE at a gain of 1. Within each scan, the sample interval should be 100 f during the operation. No external multiplexers are used. Use polled input to acquire the data.

- 1. Perform Analog Input Example 1 Step 1.
- 2. Perform Analog Input Example 1 Step 2 for each channel in the scan list. Only channel 0 has Last channel set to 1.
- 3. Perform Analog Input Example 1 Steps 3-9.
- 4. Call the function Number\_of\_Scans to load the number of scans.

Joint\_Reset\_Register AI configuration start  $= 1$ ;

AI\_SC\_Load\_A\_Registers (24 bits) Number of posttrigger scans  $-1 = 4$ :

AI\_Command\_1\_Register AI SC Load  $= 1$ :

Joint\_Reset\_Register AI configuration start  $= 0$ ; AI configuration end  $= 1$ ; 5. The function AI\_Scan\_Start selects the scan start event. Joint\_Reset\_Register AI configuration start  $= 1$ ; AI\_Start\_Stop\_Select\_Register Start edge  $= 1$ ; Start sync  $= 1$ ; AI\_SI\_Load\_A\_Registers (24 bits) AI SI special ticks  $-1 = 1$ ; AI\_Command\_1\_Register AI SI load  $= 1$ ; AI\_SI\_Load\_A\_Registers (24 bits) AI SI ordinary ticks  $-1 = 19999$ ; Joint\_Reset\_Register AI configuration start  $= 0$ ; AI configuration end  $= 1$ ; 6. Perform Analog Input Example 1 Step 11. 7. Convert\_Signal selects the convert signal for the acquisition. Joint\_Reset\_Register AI configuration start  $= 1$ ; AI\_SI2\_Load\_A\_Register AI SI2 special ticks  $-1 = 1999$ ; AI\_SI2\_Load\_B\_Register AI SI2 ordinary ticks  $-1 = 1999$ ; AI\_Mode\_2\_Register AI SI2 reload mode  $= 1$ ; AI\_Command\_1\_Register AI SI2 load  $= 1$ ; AI\_Mode\_2\_Register AI SI2 initial load source  $= 1$ ; Joint\_Reset\_Register AI configuration start  $= 0$ ; AI configuration end  $= 1$ ;

8. Perform Analog Input Example 1 Step 4.

9. Call AI\_Arming to arm the analog input counter.

AI\_Command\_1\_Register AI SC arm  $= 1$ : AI SI arm  $= 1$ : AI SI2 arm  $= 1$ ; AI DIV arm  $= 1$ :

10. The function AI\_Start\_The\_Acquisition starts the acquisition process.

AI\_Command\_2\_Register AI START1 Pulse = 1;

11. Poll the AI FIFO not empty flag in the AI\_Status\_1\_Register until not empty and read the ADC FIFO data in the ADC\_FIFO\_Data\_Register.

Do {

If (AI FIFO not empty) then read FIFO data; } while (20 samples have not been read)

#### **Example 3**

Example 3 performs the same acquisition as Example 2, but with interrupts.

Acquire 5 scans at a scan interval of 1ms. The scan list contains channels 5, 4, 1, and 0 respectively. The channels are configured as RSE at a gain of 1. Within each scan, the sample interval should be 100 f during the operation. No external multiplexers are used. Use interrupts to acquire the data.

Only minor modifications to Analog Input Example 2 are needed for this example. Instead of installing the interrupt service routine (ISR) as an interrupt, this example emulates the operation of the interrupt by polling the status register in the DAQ-STC. When the status register indicates an interrupt, the main loop transfers control to the ISR. To use the example ISR as an actual interrupt, learn how to install software interrupts on your system. Generally, the procedure is as follows:

- 1. Determine the software interrupt number corresponding to the IRQ line you are using.
- 2. Use the get vect () and set vect () functions to replace the default interrupt handler with your ISR. You should disable interrupts during this step.
- 3. Reset the interrupt controller hardware.
- 4. Perform your analog input.
- 5. After the analog input operation completes, you should re-install the default interrupt handler.

#### **Example Program**

- 1. Perform Analog Input Example 1 Step 1.
- 2. Perform Analog Input Example 1 Step 2 for each channel in the scan list. Only channel 0 has Last channel set to 1.
- 3. Perform Analog Input Example 1 Steps 3-9.
- 4. Call the function Number\_of\_Scans to load the number of scans.

```
Joint_Reset_Register
    AI configuration start = 1;
AI_SC_Load_A_Registers (24 bits)
    Number of posttrigger scans -1 = 4;
```
- AI\_Command\_1\_Register AI SC Load  $= 1$ ;
- Joint\_Reset\_Register AI configuration start  $= 0$ ; AI configuration end  $= 1$ ;
- 5. The function AI Scan Start selects the scan start event.

```
Joint_Reset_Register
    AI configuration start = 1;
AI_Start_Stop_Select_Register
    Start edge = 1;
    Start sync = 1;
AI_SI_Load_A_Registers (24 bits)
    AI SI special ticks -1 = 1;
```
- AI\_Command\_1\_Register AI SI load  $= 1$ ;
- AI\_SI\_Load\_A\_Registers (24 bits) AI SI ordinary ticks  $-1 = 19999$ ;
- Joint\_Reset\_Register AI configuration start  $= 0$ ; AI configuration end  $= 1$ ;
- 6. Perform Analog Input Example 1 Step 11.

```
7. Convert_Signal selects the convert signal for the acquisition.
    Joint_Reset_Register
        AI configuration start = 1;
    AI_SI2_Load_A_Register
        AI SI2 special ticks -1 = 1999;
    AI_SI2_Load_B_Register
        AI SI2 ordinary ticks -1 = 1999;
    AI_Mode_2_Register
        AI SI2 reload mode = 1:
    AI_Command_1_Register
        AI SI2 load = 1;
    AI_Mode_2_Register
        AI SI2 initial load source = 1;
    Joint_Reset_Register
        AI configuration start = 0;
        AI configuration end = 1;
8. Perform Analog Input Example 1 Step 4.
9. The function AI_Interrupt_Enable enables interrupts for the 
    acquisition.
    Interrupt_A_Enable_Register
        AI FIFO interrupt enable = 1;
        AI error interrupt enable = 1;
    Interrupt_Control_Register
        MSC IRQ pin = 0;
        MSC IRQ enable = 1;
        MSC IRQ polarity = 1;
10. Call AI_Arming to arm the analog input counter.
    AI_Command_1_Register
        AI SC arm = 1;
        AI SI arm = 1:
        AI SI2 arm = 1:
        AI DIV arm = 1:
11. Install the interrupt service routine to handle the interrupt.
    Interrupt_Service_Routine()
        read FIFO data;
        increment sample counter;
```
12. The function AI\_Start\_The\_Acquisition starts the acquisition process.

AI\_Command\_2\_Register AI START1 Pulse = 1;

13. Poll the AI FIFO not empty flag in the AI\_Status\_1\_Register until not empty and call the ISR.

Do

{

If (AI FIFO not empty) then call Interrupt\_Service\_Routine; } while (20 samples have not been read)

#### **Example 4**

Example 4 performs the same acquisition as Example 2, but with the start trigger and scan start pulses applied externally.

Acquire 5 scans. The scan list contains channels 5, 4, 1, and 0, respectively, each at a gain of 1 and in RSE mode. The acquisition should begin on a start trigger applied to PFI0. The sample rate should be set to 100 µs, and the start pulses should be connected to PFI1 to trigger each scan. Use polled input to read the AI FIFO data.

- 1. Perform Analog Input Example 1 Step 1.
- 2. Perform Analog Input Example 1 Step 2 for each channel in the scan list. Only channel 0 has Last channel set to 1.
- 3. Perform Analog Input Example 1 Steps 3-8.
- 4. Call AI\_Trigger\_Signals to set the triggering options.

Joint\_Reset\_Register AI configuration start  $= 1$ ;

AI\_Mode\_1\_Register AI trigger once  $= 1$ ;

AI Trigger Select Register =  $0x8061$ ;

Joint\_Reset\_Register AI configuration start  $= 0$ ;

AI configuration end  $= 1$ ;

5. Call the function Number\_of\_Scans to load the number of scans.

Joint\_Reset\_Register

AI configuration start  $= 1$ ;

AI\_SC\_Load\_A\_Registers (24 bits) Number of posttrigger scans  $-1 = 4$ ;

```
AI_Command_1_Register
        AI SC Load = 1;
    Joint_Reset_Register
        AI configuration start = 0;
        AI configuration end = 1;
6. The function AI_Scan_Start selects the scan start event.
    Joint_Reset_Register
        AI configuration start = 1;
    AI_START_STOP_Select_Register = 0x0062;
    Joint_Reset_Register
        AI configuration start = 0;
        AI configuration end = 1;
7. Perform Analog Input Example 1 Step 11.
8. Convert Signal selects the convert signal for the acquisition.
    Joint_Reset_Register
        AI configuration start = 1;
    AI_Mode_3_Register
        AI SI2 source = 1;
    AI_SI2_Load_A_Register
        AI SI2 special ticks -1 = 1999;
    AI_SI2_Load_B_Register
        AI SI2 ordinary ticks -1 = 1999;
    AI_Mode_2_Register
        AI SI2 reload mode = 1;
    AI_Command_1_Register
        AI SI2 load = 1;
    AI_Mode_2_Register
        AI SI2 initial load source = 1;
    Joint_Reset_Register
        AI configuration start = 0;
        AI configuration end = 1;
9. Perform Analog Input Example 1 Step 4.
10. Call AI_Arming to arm the analog input counter.
    AI_Command_1_Register
        AI SC arm = 1;
        AI SI arm = 0:
        AI SI2 arm = 1;
        AI DIV arm = 1;
```
11. Poll the AI FIFO not empty flag in the AI\_Status\_1\_Register until not empty and read the ADC FIFO data in the ADC\_FIFO\_Data\_Register. Do

```
{
```
If (AI FIFO not empty) then read FIFO data; } while (20 samples have not been read)

#### **Example 5**

Example 5 performs 20 scans as in Example 2. Additionally, an external start and stop trigger control the acquisition.

Acquire 20 scans. The scan list contains channels 5, 4, 1, and 0, respectively, each at a gain of 1 and in RSE mode. The acquisition should begin on a start trigger applied to PFI0. Set the sample rate to 100 µs. Connect the stop trigger to PFI1. Acquire 10 scans after the stop trigger, leaving 10 scans before the stop trigger. Use polled input to read the AI FIFO data.

- 1. Perform Analog Input Example 1 Step 1.
- 2. Perform Analog Input Example 1 Step 2 for each channel in the scan list. Only channel 0 has Last channel set to 1.
- 3. Perform Analog Input Example 1 Steps 3-8.
- 4. Call AI\_Trigger\_Signals to set the triggering options.

Joint\_Reset\_Register AI configuration start  $= 1$ ;

AI\_Mode\_1\_Register AI trigger once = 1;

AI Trigger Select Register =  $0xB161$ ;

Joint\_Reset\_Register AI configuration start  $= 0$ ; AI configuration end  $= 1$ ;

5. Call the function Number\_of\_Scans to load the number of scans.

Joint\_Reset\_Register AI configuration start  $= 1$ ; AI\_Mode\_2\_Register AI pretrigger  $= 1$ ;

AI\_SC\_Load\_B\_Registers (24 bits) Number of pretrigger scans  $-1 = 9$ ;

AI\_Mode\_2\_Register AI SC initial load source  $= 1$ ; AI SC reload mode = 1; AI\_SC\_Load\_A\_Registers (24 bits) Number of posttrigger scans  $-1 = 9$ ; AI\_Command\_1\_Register AI SC load  $= 1$ ; Joint\_Reset\_Register AI configuration start  $= 0$ ; AI configuration end  $= 1$ ; 6. The function AI\_Scan\_Start selects the scan start event. Joint\_Reset\_Register AI configuration start  $= 1$ ; AI\_START\_STOP\_Select\_Register =  $0x0060$ ; AI\_SI\_Load\_A\_Registers (24 bits) AI SI special ticks  $-1 = 1$ ; AI\_Command\_1\_Register AI SI load  $= 1$ ; AI\_SI\_Load\_A\_Registers (24 bits) AI SI ordinary ticks  $-1 = 19999$ ; Joint\_Reset\_Register AI configuration start  $= 0$ ; AI configuration end  $= 1$ ; 7. Perform Analog Input Example 1 Step 11. 8. Convert\_Signal selects the convert signal for the acquisition. Joint\_Reset\_Register AI configuration start  $= 1$ ; AI\_SI2\_Load\_A\_Register AI SI2 special ticks  $-1 = 1999$ ; AI\_SI2\_Load\_B\_Register AI SI2 ordinary ticks  $-1 = 1999$ ; AI\_Mode\_2\_Register AI SI2 reload mode  $= 1$ ; AI\_Command\_1\_Register AI SI2 load  $= 1$ ; AI\_Mode\_2\_Register AI SI2 initial load source  $= 1$ ;

Joint\_Reset\_Register AI configuration start  $= 0$ ; AI configuration end  $= 1$ ;

- 9. Perform Analog Input Example 1 Step 4.
- 10. Call AI\_Arming to arm the analog input counter.

```
AI_Command_1_Register
   AI SC arm = 1:
   AI SI arm = 1:
   AI SI2 arm = 1:
   AI DIV arm = 1;
```
11. Poll the AI FIFO not empty flag in the AI\_Status\_1\_Register until not empty and read the ADC FIFO data in the ADC\_FIFO\_Data\_Register.

```
Do
{
```

```
If (AI FIFO not empty) then
    read FIFO data;
    if (count = 80)
```

```
reset count to 0;
```
} while (SC\_TC flag in the AI\_Status\_1\_Register is not set or the AIFIFO not empty)

#### **Example 6**

Example 6 performs the same scanning as Example 2, but as a single wire acquisition.

Acquire 5 scans. The scan list contains channels 5, 4, 1, and 0, respectively, each at a gain of 1 and in RSE mode. The START and CONVERT signals should be applied to PFI0. Use polled input to read the AI FIFO data.

- 1. Perform Analog Input Example 1 Step 1.
- 2. Perform Analog Input Example 1 Step 2 for each channel in the scan list. Only channel 0 has Last channel set to 1.
- 3. Perform Analog Input Example 1 Steps 3-9.
- 4. Call the function Number of Scans to load the number of scans.

```
Joint_Reset_Register
    AI configuration start = 1;
```
- AI\_SC\_Load\_A\_Registers (24 bits) Number of posttrigger scans  $-1 = 4$ ;
- AI\_Command\_1\_Register AI SC Load = 1;

```
Joint_Reset_Register
        AI configuration start = 0;
        AI configuration end = 1;
5. The function AI Scan Start selects the scan start event.
    Joint_Reset_Register
        AI configuration start = 1;
    AI_START_STOP_Select_Register = 0x0021;
    Joint_Reset_Register
        AI configuration start = 0;
        AI configuration end = 1;
6. Perform Analog Input Example 1 Step 11.
7. Convert_Signal selects the convert signal for the acquisition.
    Joint_Reset_Register
        AI configuration start = 1;
    AI_Mode_2_Register
        AI SC gate enable = 1;
        AI START STOP gate enable = 1;
    AI_Mode_1_Register
        AI CONVERT source select = 1:
        AI CONVERT source polarity = 1;
    Joint_Reset_Register
        AI configuration start = 0;
        AI configuration end = 1;
8. Perform Analog Input Example 1 Step 4.
9. Call AI_Arming to arm the analog input counter.
    AI_Command_1_Register
        AI SC arm = 1:
        AI SI arm = 0:
        AI SI2 arm = 0:
        AI DIV arm = 1;
10. The function AI_Start_The_Acquisition starts the acquisition
```
process.

AI\_Command\_2\_Register AI START1 pulse  $= 1$ ; 11. Poll the AI FIFO not empty flag in the AI\_Status\_1\_Register until not empty and read the ADC FIFO data in the ADC FIFO Data Register. Do

{

If (AI FIFO not empty) then read FIFO data; } while (20 samples have not been read)

#### **Example 7**

This example samples one channel on an AMUX-64T.

Use the factory default settings on the AMUX-64T, internal power, single-board configuration, no temperature setting, and the shield unconnected. Sample channel 3 on the AMUX-64T to acquire 100 samples at a sample interval of 10 µs. Connect a voltage source to channel 3, and compare the unscaled results to the applied voltage. Read the samples using polled input.

- 1. Perform Analog Input Example 1 Step 1.
- 2. Perform Analog Input Example 1 Step 2 for channel 3.
- 3. Perform Analog Input Example 1 Steps 3-6.
- 4. Call the function

AI\_Initialize\_Configuration\_Memory\_Output to output one pulse and access the first value in the configuration FIFO. This function also configures the DIO circuitry for the AMUX-64T.

AI\_Command\_1\_Register AI convert pulse  $= 1$ ;

 $DIO_{\text{control_{\text{legister}}} = 0x0003;$ DIO Output Register =  $0x0003$ ; DIO Control Register =  $0x0803$ ; DIO Control Register =  $0x0003$ ;

- 5. Perform Analog Input Example 1 Steps 8-9.
- 6. Call the function Number of Scans to load the number of scans.

Joint\_Reset\_Register AI configuration start  $= 1$ ; AI\_SC\_Load\_A\_Registers (24 bits) Number of posttrigger scans  $-1 = 99$ ; AI\_Command\_1\_Register

AI SC Load  $= 1$ :

```
Joint_Reset_Register
        AI configuration start = 0;
        AI configuration end = 1;
7. The function AI_Scan_Start selects the scan start event.
    Joint_Reset_Register
        AI configuration start = 1;
    AI_START_STOP_Select_Register = 0x0060;
    AI_SI_Load_A_Registers (24 bits)
        AI SI special ticks -1 = 1AI_Command_1_Register
        AI SI load = 1;
    AI_SI_Load_A_Registers (24 bits)
        AI AI ordinary ticks -1 = 199;
    Joint_Reset_Register
        AI configuration start = 0;
        AI configuration end = 1;
8. Perform Analog Input Example 1 Step 11.
9. Convert_Signal selects the convert signal for the acquisition.
    Joint_Reset_Register
        AI configuration start = 1;
    AI_SI2_Load_A_Register
        AI SI2 special ticks -1 = 1;
    AI_SI2_Load_B_Register
        AI SI2 ordinary ticks -1 = 1;
    AI_Mode_2_Register
        AI SI2 reload mode = 1;
    AI_Command_1_Register
        AI SI2 load = 1;
    AI_Mode_2_Register
        AI SI2 initial load source = 1:
    Joint_Reset_Register
        AI configuration start = 0;
        AI configuration end = 1;
10. Perform Analog Input Example 1 Step 4.
```
11. Call AI\_Arming to arm the analog input counter.

```
AI_Command_1_Register
   AI SC arm = 1;
   AI SI arm = 1:
   AI SI2 arm = 1:
   AI DIV arm = 1:
```
12. Now start the acquisition with AI\_Start\_The\_Acquisition.

AI\_Command\_2\_Register AI START1 pulse  $= 1$ ;

13. Poll the AI FIFO not empty flag in the AI\_Status\_1\_Register until not empty and read the ADC FIFO data in the ADC\_FIFO\_Data\_Register.

Do {

If (AI FIFO not empty) then read FIFO data; } while (100 samples have not been read)

#### **Example 8**

This example scans 8 channels on an AMUX-64T.

Use the default settings on the AMUX-64T, internal power, single-board configuration, no temperature setting, and the shield unconnected. Scan channels 0 through 7 on the AMUX-64T. Acquire 10 scans at a scan interval of 200  $\mu$ s and a sample interval of 20  $\mu$ s. Connect a voltage source to channels 0-3 and ground channels 4-7. Compare the unscaled results to the applied voltage. Read the samples using polled input.

- 1. Perform Analog Input Example 1 Step 1.
- 2. Perform Analog Input Example 1 Step 2 for channels 0 and 1. Only channel 1 has Last channel set to 1.
- 3. Perform Analog Input Example 1 Steps 3-6.
- 4. Call the function AI Initialize Configuration Memory Output to output one pulse and access the first value in the configuration FIFO. This function also configures the DIO circuitry for the AMUX-64T.

AI\_Command\_1\_Register AI convert one pulse  $= 1$ ;

AI\_Mode\_2\_Register AI external mux present  $= 1$ ;  $DIO_{\text{control_{\text{register}}} = 0x0800;$ DIO Control Register =  $0x0000$ ; DIO Output Register =  $0x0000$ ; DIO Control Register =  $0x0003$ ; DIO\_Control\_Register = 0x0803; DIO\_Control\_Register = 0x0003;

5. The function AI Board Environmentalize configures the board for any external multiplexers.

```
Joint_Reset_Register
        AI configuration start = 1;
    AI_Mode_2_Register
        External mux present = 1;
    AI_Output_Control_Register
        AI external mux clock select = 3;
    AI_DIV_Load_A_Register
        AI number of channels ratio -1 = 3;
    AI_Command_1_Register
        AI DIV load = 1;
    Joint_Reset_Register
        AI configuration start = 0;
        AI configuration end = 1;
6. Perform Analog Input Example 1 Step 9.
7. Call the function Number_of_Scans to load the number of scans.
    Joint_Reset_Register
        AI configuration start = 1;
    AI_SC_Load_A_Registers (24 bits)
        Number of posttrigger scans -1 = 99;
    AI_Command_1_Register
        AI SC Load = 1:
    Joint_Reset_Register
        AI configuration start = 0;
        AI configuration end = 1;
```
- 8. The function AI\_Scan\_Start selects the scan start event.
	- Joint\_Reset\_Register AI configuration start  $= 1$ ; AI\_START\_STOP\_Select\_Register = 0x0060; AI\_SI\_Load\_A\_Registers (24 bits) AI SI special ticks  $-1 = 1$

AI\_Command\_1\_Register AI SI load  $= 1$ ; AI\_SI\_Load\_A\_Registers (24 bits) AI AI ordinary ticks  $-1 = 3999$ ; Joint\_Reset\_Register AI configuration start  $= 0$ ; AI configuration end  $= 1$ ; 9. Perform Analog Input Example 1 Step 11. 10. Convert\_Signal selects the convert signal for the acquisition. Joint\_Reset\_Register AI configuration start  $= 1$ ; AI\_SI2\_Load\_A\_Register AI SI2 special ticks  $-1 = 399$ ; AI\_SI2\_Load\_B\_Register AI SI2 ordinary ticks  $-1 = 399$ ; AI\_Mode\_2\_Register AI SI2 reload mode = 1; AI\_Command\_1\_Register AI SI2 load  $= 1$ ; AI\_Mode\_2\_Register AI SI2 initial load source  $= 1$ ; Joint\_Reset\_Register AI configuration start  $= 0$ ; AI configuration end  $= 1$ ; 11. Perform Analog Input Example 1 Step 4. 12. Call AI\_Arming to arm the analog input counter. AI\_Command\_1\_Register AI SC arm  $= 1$ ; AI SI arm  $= 1$ ; AI SI2  $arm = 1$ : AI DIV arm  $= 1$ ; 13. Now start the acquisition with AI\_Start\_The\_Acquisition. AI\_Command\_2\_Register

AI START1 pulse  $= 1$ ;

14. Poll the AI FIFO not empty flag in the AI\_Status\_1\_Register until not empty and read the ADC FIFO data in the ADC FIFO Data Register. Do

{

If (AI FIFO not empty) then read FIFO data; } while (80 samples have not been read)

### **General-Purpose Counter/Timer**

There are two 24-bit up/down counters available for performing event counting, pulse-width measurement, pulse and pulse train generation, etc. Associated with each counter are load and save registers. You can use interrupts with these counters to do buffered measurements. Each time the counter generates an interrupt, a new set of values can be loaded into the counters.

You can select the input signals to the counters from any of the 10 PFI external timing I/O pins. Signals can also be output on certain dedicated lines. For example, the pin name PFI8/CTRSRC0 means that the clock source input for Counter 0 can come from any of the PFI lines but can be output only on the PFI8 line.

Chapter 4 of the *DAQ-STC Technical Reference Manual* contains all the information on the general-purpose counter and timer module of DAQ-STC, with specific programming steps in the programming information section. Example 1 illustrates simple gated event counting. Example 2 shows buffered pulse width measurement, and Example 3 provides the framework for continuous pulse generation.

#### **Example 1**

This is the example for gated event counting. G0 counter counts the number of pulses (rising edge) that occur on the G\_Source after software arm and G\_Gate trigger. Using PFI3 as G\_Source and PFI4 as G\_Gate. Trigger signal from G. Gate starts and stop the counter. After the G. Gate trigger, read from the save register and display the content. Counting and reading will stop when counter hits 10000.

- 1. Setup the PCMCIA resource and if necessary change the base address in your program with the base address that you get from setting up the PCMCIA resources.
- 2. Call MSC\_IO\_Pin\_Configure() to set all the PFI pins for input.

IO\_Bidirection\_Pin\_Register BD i Pin Dir  $\leq$  0;

3. Call G0\_Reset\_All() to reset all the necessary registers in DAQ-STC.

Joint Reset Register G0\_Reset=1;

G0 Mode Register=0x0000;

G0\_Command\_Register=0x0000;

G0\_Input\_Select\_Register=0x0000;

G0\_Autoincrement\_Register=0x0000;

Interrupt\_A\_Enable\_Register=0x0000;

G0\_Command\_Register G0\_Synchronized\_Gate =1;

Interrupt A Ack Register=0xc060;

G0\_Autoincrement\_Register G0\_Autoincrement=0;

- 4. Call Simple\_Gated\_Count() to setup DAC-STC for simple counting.
	- G0\_Mode\_Register G0 Load Source=0;
	- G0 Load A Registers (24 bits) G0\_Load\_A=0x0000; //initial counter value
	- G0\_Command\_Register G0\_Load=1;
	- G0\_Input\_Select\_Register G0\_Source\_Select=4; (PFI3) G0\_Source\_Polarity=0; (rising edges) G0 Gate Select=5; (PFI4) G0\_OR\_Gate=0; G0 Output Polarity=0; (active high)
		- G0\_Gate\_Select\_Load\_Source=0;
	- G0\_Mode\_register
		- G0\_Output\_Mode=1; (one clock cycle output)
		- G0\_Gate\_Polarity = 1; (enable inversion)
		- G0 Loading On Gate  $= 0$ ;
		- G0 Loading On  $TC = 0$ ;
		- G0 Gating Mode = 1;
		- $G0_Gate_On_Both_Edges = 0;$
		- G0 Trigger Mode For Edge Gate  $= 2$ ;

 $G0$ \_Stop\_Mode = 0; G0 Counting Once  $= 0$ ;

G0\_Command\_Register G0 Up Down = 1; (up counting) G0\_Bank\_Switch\_Enable = 0; G0\_Bank\_Switch\_Mode = 0;

Interrupt\_A\_Enable\_Register  $G0$ <sub>\_TC</sub> \_Interrupt\_Enable = 0;  $G0_G$ ate\_Interrupt\_Enable = 0;

- 5. Call G0\_Arm() to begin the operation
	- G0\_Command\_Register G0\_Arm=1;
- 6. Call G0\_Watch() to perform a reading on the save registers

do {

G0\_Command\_Register G0\_Save\_Trace=0;

G0\_Command\_Register G0\_Save\_Trace=1;

/\* Compare the counter content, if they are not the same do the reading again \*/

save  $1=GO$  Save Registers (24 bits);

save\_2=G0\_Save\_Registers (24 bits);

- if (save  $1!$  = save 2) save\_1=G0\_Save\_Registers (24 bits);
- } while (save\_1<=10000); // Count until it exceeds 10000

#### **Example 2**

This is the example for buffered pulse width measurement. The counter uses G\_In\_TimeBase as G\_Source to measure the signal's pulse width on PFI4 (G\_Gate), counting the number of the edges that occur on G\_Source. At the completion of each pulse width interval for G\_Gate, the HW save register latches the counter value for software read. An interrupt informs the CPU after each measurement. Readings are done after each generated interrupt.

For more information about how to install software interrupt, please see Analog Output Example 5 or Analog Input Example 3.

- 1. Perform General Purpose Counter and Timer Example 1 Steps 1-3.
- 2. Call Buffered\_Pulse\_Width\_Measurement() to setup DAC-STC for buffered pulse width measurement.

Go\_Mode\_Register G0 Load Source=0; G0 Load A Registers (24 bits) G0\_Load\_A=0x0000; //initial counter value G0\_Command\_Register G0 Load=1; G0\_Input\_Select\_Register G0\_Source\_Select=0; (G\_In\_TimeBase) G0\_Source\_Polarity=0; (rising edges) G0\_Gate\_Select=5; (PFI4) G0\_OR\_Gate=0; G0\_Output\_Polarity=0; (active high) G0\_Gate\_Select\_Load\_Source=0; G0\_Mode\_register G0 Output Mode=1; (one clock cycle output)  $G_0$ <sub>Gate</sub>\_Polarity = 1; (enable inversion) G0 Loading On Gate  $= 1$ ; G0 Loading On  $TC = 0$ ; G0 Gating Mode = 1; G0 Gate On Both Edges = 0; G0\_Trigger\_Mode\_For\_Edge\_Gate = 3;  $G0_Stop_Mode = 0;$ G0 Counting Once  $= 0$ ; G0\_Command\_Register G0 Up Down = 1; (up counting) G0\_Bank\_Switch\_Enable = 0; G0\_Bank\_Switch\_Mode = 0; Interrupt\_A\_Enable\_Register G0 TC Interrupt Enable = 0; G0 Gate Interrupt Enable = 1; 3. Call G0\_Arm() to begin the operation.

G0\_Command\_Register G0\_Arm=1;

```
4. Pulse_Width_Measurement_ISR() performs the reading from 
    HW_Save Register.
         save 1=GO HW Registers (24 bits);
    if (G0_Stale_Data_St==1) then 
         save\_1=0;if (buffer is not done and buffer is not full) then 
    {
        current buffer value =save_1;
        increase buffer pointer;
    }
    if (all the points have been written into the buffer) then
    {
        G0_Command_Register
             G0_Disarm=1;
             indicate buffer done;
    }
         Interrupt_A_Ack_Register
             G0_Gate_Interrupt_Ack \leq=1;
    /*read G_Status_Register and check for the G0_Gate_Error_St bit if 
    the bit is set means the hardware saves are too fast*/
    if (G0_Gate_Error_St==1)
    {
         Interrupt_A_Ack_Register 
        G0_Gate_Error_Confirm \leq -1;
         }
    if (G_0_TC_St==1){
    /*rollover error - counter value is not correct */
    confirm user rollover has occurred. 
    Interrupt_A_Ack_Register 
        G0 TC Interrupt Ack \leq 1;
    }
5. Call ISR in a do-while loop.
    do
    {
         call Buffered_Pulse_Width_Measurement_ISR();
         } while (the buffer is not done);
    print out the buffer values.
```
#### **Example 3**

This is the example for continuous pulse train generation. It generates continuous pulses on the G\_Out pin with three delay from the trigger, pulse interval of four and pulse width of three. G\_in\_timebase (20 MHz) is G\_source. The wave form generation is started by trigger signal from G\_Gate on PFI4. Confirm operation with an oscilloscope.

- 1. Perform General Purpose Counter and Timer Example 1 Steps 1-3.
- 2. If you want to use G In timebase2 Call MSC\_Clock Configure() to setup the G\_In\_timebase2
	- Clock\_and\_FOUT\_Register Slow\_Internal\_Timebase  $\leq$  msc\_slow\_int\_tb\_enable (1) Slow Internal Time Divide By  $2 \leq$  msc\_slow int tb\_divide by  $2(1)$ Clock To Board  $\leq p$ ->msc clock to board enable (1)  $Clock\_To_Board_Divide_By_2 \leq msc\_clock_to_boad_divide$ by  $2(1)$
- 3. Call Cont\_Pulse\_Train\_Generation() to setup DAC-STC for continuous pulse train generation.
	- Go\_Mode\_Register G0 Load Source=0;
	- G0 Load A Registers (24 bits) G0 Load  $A=0x0002$ ; //delay from the trigger -1 G0\_Command\_Register G0 Load=1; G0 Load A Registers (24 bits) G0 Load  $A=0x0003$ ; //pulse interval -1
	- G0\_Load\_B\_Registers (24 bits) G0 Load  $B=0x0002$ ; //pulse width -1
	- G0\_Mode\_Register G0\_Load\_Source\_Select=1; G0\_Input\_Select\_Register G0\_Source\_Select=0; (G\_In\_TimeBase) G0\_Source\_Polarity=0; (rising edges) G0 Gate Select=5; (PFI4) G0\_OR\_Gate=0; G0\_Output\_Polarity=0; (active high) G0\_Gate\_Select\_Load\_Source=0;
	- G0\_Mode\_register G0\_Output\_Mode=2; (toggle on TC) G0 Gate Polarity = 1; (enable inversion)
G0\_Reload\_source\_switching=1; G0 Loading On Gate  $= 0$ ; G0 Loading On  $TC = 1$ ; G0 Gating Mode  $= 2$ ; G0 Gate On Both Edges  $= 0$ ; G0 Trigger Mode For Edge Gate  $= 2$ ; G0 Stop Mode =  $0$ ; G0 Counting Once  $= 0$ ; G0\_Command\_Register G0 Up Down = 0; (down counting) G0\_Bank\_Switch\_Enable = 0; // or G0 Bank Switch Enable = 1 if you want to change rate. And need call G0\_Seamless\_Pulse\_Train\_Change() G0\_Bank\_Switch\_Mode = 0; Interrupt\_A\_Enable\_Register  $G0$ <sub>\_TC\_Interrupt\_Enable = 0;</sub>  $G0_Gate_I$ Interrupt\_Enable = 0; 4. Call G0\_Out\_Enable() to enable GPCTR0\_Out pin. Analog\_Trigger\_Etc\_Register GPFO  $0$  Output Enable =1; GPFO 0 Output Select=0; 5. Call G0\_Arm() to begin the operation. G0\_Command\_Register G0\_Arm=1; 6. Call G0\_Seamless\_Pulse\_Train() to change the pulse rate during the operation. /\*see if you legally change the rate. You cannot change the rate twice in a row before generation of at least one cycle of intermediate frequency/ if ( G0\_Bank\_St==1)==g\_bank\_to\_be\_used) then { G0 Load A Register (24 bits) G0 Load A  $\leq$  pulse interval -1 (3) G0\_Load\_B\_Register G0 Load B  $\leq$  pulse width -1 (3) G0\_Command\_Register G0\_Bank\_Switch\_Start<=1 if (g\_bank\_to\_be\_used == 0)

g bank to be used  $=1$ ;

```
else
    g_bank_to_be_used =0;
}
else{
inform the user the wave rate cannot be changed
}
```
### **Analog Triggering**

The DAQCard-AI-16E-4 contains true analog triggering hardware, which provides fast slope and level detection, as well as window detection. The mode selection circuitry is in the DAQ-STC, while the analog comparison is performed by onboard circuitry.

Refer to the *Analog Trigger* section of Chapter 10, *Miscellaneous Functions*, in the *DAQ-STC Technical Reference Manual* for information about the analog trigger functionality of the DAQ-STC. The various modes, Low Window, High Window, Middle Window, high and low hysteresis are discussed. The signals connected to the High Value and Low Value are analog signals generated by CALDAC11<sup>1</sup> and CALDAC12. These are the remaining two CALDACs on the MB88341 or AD8804 chip. The first 10 CALDACs were used up by the calibration circuitry. For more information about the MB88341, see Chapt[er](#page-77-0) 5, *[Calibratio](#page-77-0)n*, later in this manual.

One of two sources may be used as the trigger source, the PFI0/TRIG1 input on the I/O connector or the analog inputs passing through the PGIA. The PGIA allows you to apply gain to an external signal for more flexible triggering conditions. The PFI0/TRIG1 pin has an input voltage range of s to the PGIA path at a gain of 1. The Analog\_Trigger\_Drive bit in the Analog\_Trigger\_Etc\_Register controls which input is used. The PGIA output is selected when this bit is cleared, and the PFI0/TRIG1 input is selected when this bit is set. When the PFI0/TRIG1 input is being used for an analog signal, it must be disconnected from the DAQ-STC PFI input. You can do this by clearing the Analog Trigger. Drive bit in the DAO-STC. When the Analog Trigger Drive bit is set, the PFI0/TRIG1 pin is connected to PFI0 on the DAQ-STC.

The high and low thresholds are set by an 8-bit serial DAC to be within scale. Writing  $0x00$  to the DAC sets it for  $+$  full scale, while writing  $0xFF$ sets it to – full scale. The selected input is compared against each of these thresholds by a comparator. The outputs of each comparator goes high

<sup>&</sup>lt;sup>1</sup> When writing to CALDAC 11, also write the same value to CALDAC 0 for future compatibility.

when the input voltage is greater than the threshold. The outputs of these two comparators are connected to the DAQ-STC analog trigger inputs 0 and 1. The DAQ-STC circuitry uses these digital signals to generate the different slope and level detection modes. See the *DAQ-STC Technical Reference Manual* for their appropriate use. Figure 4-1 shows the analog trigger structure.

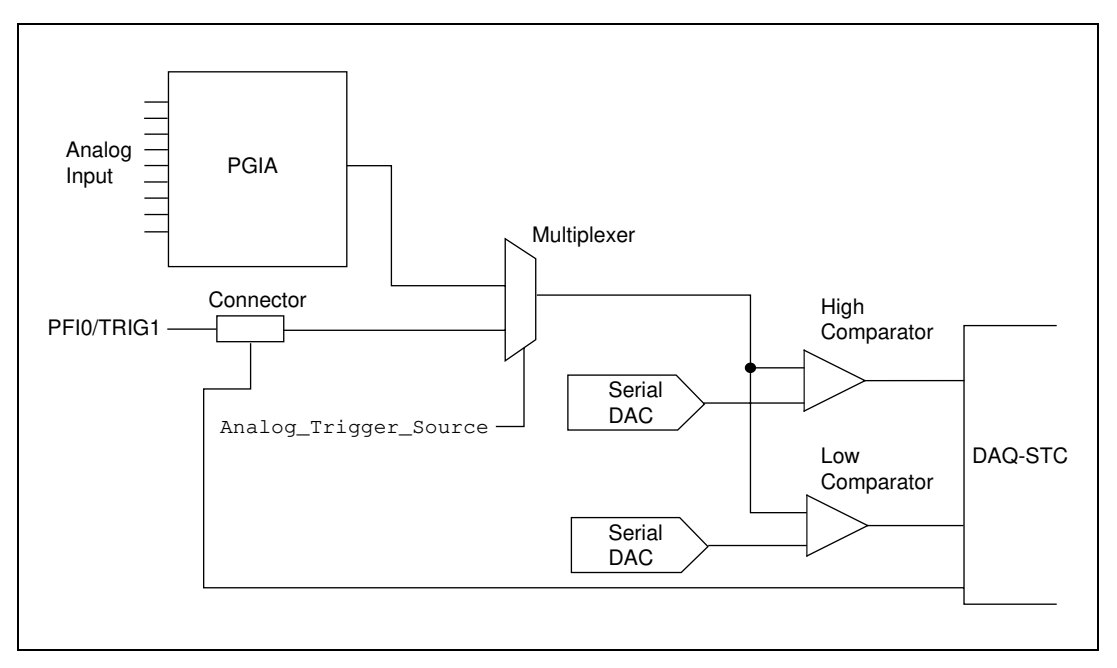

**Figure 4-1.** Analog Trigger Structure

To set the low and high analog thresholds, CALDACs 11 and 12 must be written with appropriate values. The protocol for writing to these DACs is the same as that for all the CALDACs mentioned in Chapte[r 5](#page-77-0), *[Calibration](#page-77-0)*, in this manual.

The function Analog\_Trigger\_Control enables analog triggering to set a mode of operation. When analog trigger is enabled, the analog trigger signal takes over the PFI0/TRIG1 slot, and this pin can no longer be used as input. For more information about this function, see the *Programming Analog Trigger* section of Chapter 10 in the *DAQ-STC Technical Reference Manual*.

Information on the Analog Trigger example is in Chapter 10 of the *DAQ-STC Technical Reference Manual*. The following example is written for DAQCard-AI-16E-4, which uses 8-bit CALDAC for analog trigger. The DAQCard-AI-16XE-50 does not support analog trigger. The write cycle for the 8-bit DAC is illustrated in Chapt[er 5](#page-77-0) of this manual in th[e](#page-79-0) section. The example uses low-hysteresis mode and PGIA as the triggering source. The low value is set to be 0 V, and the high value is set to be relative 0x81 V. The software scans the analog channel 0 five times. Each scan is at a gain of 1 and in RSE mode. The scan interval is 1 ms.Within each scan, the sample interval should be 100 polled input for obtaining the data.

- 1. Perform Analog Input Example 1 Step 1.
- 2. Call the configure\_Board() to clear all the necessary registers bits.

Write Strobe 0 Register Write strobe  $0 = 1$ : Write Strobe 1 Register Write strobe  $1=1$ : Configuration\_Memory\_High\_Register Channel Number=0; Channel type  $=3$ ; Configuration\_Memory\_Low\_Register Last Channel  $=1$ ; Gain  $=1$ : Polarity  $=0$ ; Dither enable  $=0$ :

- 3. Perform Analog Input Example 1 Steps 3-9.
- 4. Call the function Number\_of Scans() to load the number of scans to load the number of scans.

Joint\_Reset\_Register AI configuration start  $= 1$ ;

- AI\_SC\_Load\_A\_Register(24 bits) Number of postrigger scan  $-1 = 99$
- AI\_Command\_1\_Register AI SC Load=1;

Joint\_Reset\_Register AI configuration start  $= 0$ ; AI configuration end=1;

- 5. Perform Analog Input Example 2 Steps 5-8.
- 6. Call the Analog Trigger Control.

Analog\_Trigger\_Etc\_Register Analog Trigger Mode =6 (low hysteresis); Analog Trigger Drive=0; Analog Trigger Enable=1(Enable);

Misc\_Command\_Register (8 bits) Int/Ext Trigger =1 (PGIA)

Writing to Serial CALDAC11  $CALDAC11=0x80$ :

Writing to Serial CALDAC12 CALDAC12=0x81;

- 7. Perform Analog Input Example 2 Steps 9-10.
- 8. Poll the AIFIFO not empty flag in the AI\_Status\_Register until not empty and read the ADC FIFO data in the ADC\_FIFO\_Data\_Register.

Do{

If (AIFIFO not empty) then read FIFO data; }while (100 samples have not been read)

### **Interrupt Programming**

Chapter 8, *Interrupt Control*, in the *DAQ-STC Technical Reference Manual*, discusses the interrupt programming aspect of the E Series boards.

There are two groups—Interrupt Group A and Interrupt Group B. Group A handles the analog input interrupts, general-purpose Counter 0 interrupts, and one pass-through interrupt. Group B handles the general purpose counter 1 interrupts, and one pass-through interrupt.

The *Interrupt Control* section also describes two interrupt programs, one for Group A and one for Group B, which are skeletons of the actual interrupt service routines. These programs do not address the programming of the interrupt controller.

# <span id="page-77-0"></span>**Calibration**

This chapter explains how to calibrate the analog input and output sections of the E Series boards by reading calibration constants from the EEPROM and writing them to the calibration DACs. This chapter also explains how to generate the calibration constants using NI-DAQ.

All E Series boards are factory calibrated before shipment, and the resulting calibration constants are stored in the EEPROM. Because the calibration DACs have no memory capability, they do not retain calibration information when the computer is turned off. Therefore, they must be reloaded every time the computer is turned on, and the most straightforward method is to copy these values from the EEPROM. In addition to the factory calibration constants, new calibration constants can be generated in the field through the use of the NI-DAQ calibration function call. Generating new constants results in a more accurate calibration for the actual environment in which the board is used.

## **EEPROM**

The EEPROM is used to store all non-volatile information about the board, including the factory and user calibration constants. The E Series boards use a Xicor X25040 EEPROM, which is 512 by 8 bits in size and has a serial interface. The signals used to interface to the EEPROM are clock, data in, data out, and chip select.

The Serial Command Register has three bits—SerClk (bit 0), SerData (bit 1), and EEPROMCs (bit 2)—that are connected to the EEPROM clock, data in, and chip select pins, respectively. PROMOut (bit 0) of the Status Register is connected to the EEPROM data out pin.

The format for reading from the EEPROM is very straightforward. The basic read cycle consists of shifting a 7-bit instruction and 9-bit address into the EEPROM, then shifting an 8-bit data out of the EEPROM. The timing diagram for the read cycle is shown in Figu[re 5-](#page-78-0)1.

**Note** *Review the timing diagram and specifications very carefully before attempting to*  $\Gamma$ *write code. Do not attempt to write to the EEPROM. If the factory area of the EEPROM (the upper 128 bytes) or the reserved area (the lower 256 bytes) is lost,* 

**5**

<span id="page-78-0"></span>*the board can be rendered inoperable. In this situation, you will have to send the board back to National Instruments to be reprogrammed. National Instruments is NOT liable for such mistakes, and you will have to bear the full expense of the RMA.*

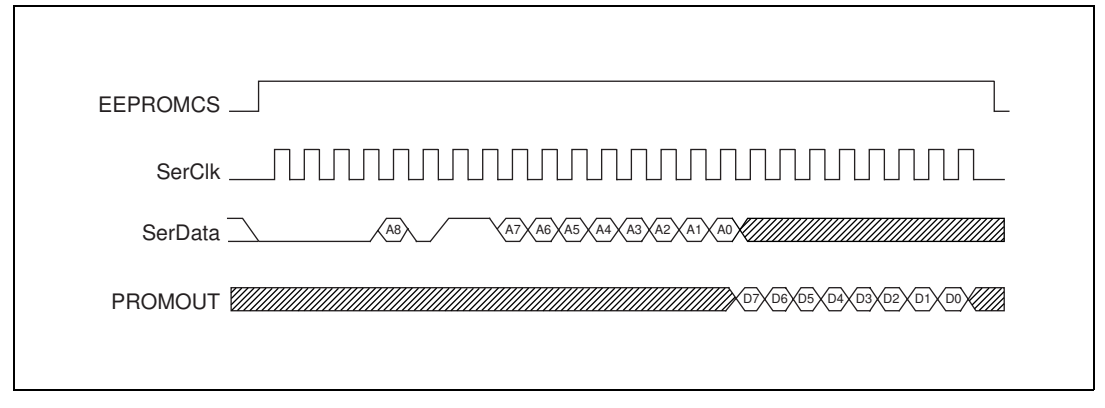

**Figure 5-1.** EEPROM Read Timing

Notice that because the CalDACs and the EEPROM share the same clock and data in lines, it might seem that writing to the CalDACs could result in accidental writes to the EEPROM. However, this is not true. A write cycle to the EEPROM needs the chip select bit asserted. While writing to the CalDACs, make sure that this bit is cleared. Clearing this bit will ensure that no writes to the EEPROM will occur. It might also seem as though an access to the EEPROM could result in an access to the CalDACs, but this is also not true. The CalDACs will be updated only when the LdCalDAC<2..0> bit is pulsed.

Table[s 5-1](#page-79-0), an[d 5-2](#page-79-0), show a selected portion of the EEPROM map for each of the boards. The lower 256 bytes of the EEPROM are reserved. The upper 256 bytes are divided into two sections of 128 locations each. The uppermost 128 locations contain factory data. The lower section of 128 locations contains the user calibration constants. There are five user calibration constants sections that use a format identical to the factory calibration section. These user areas start at location 371 in the EEPROM.

<span id="page-79-0"></span>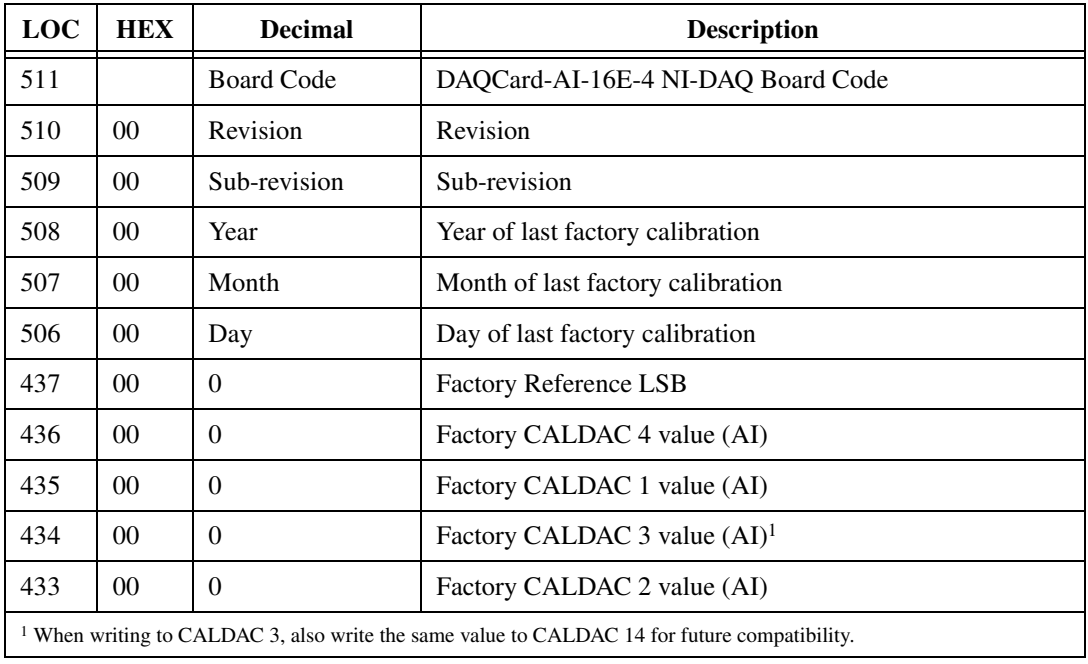

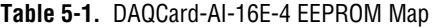

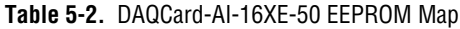

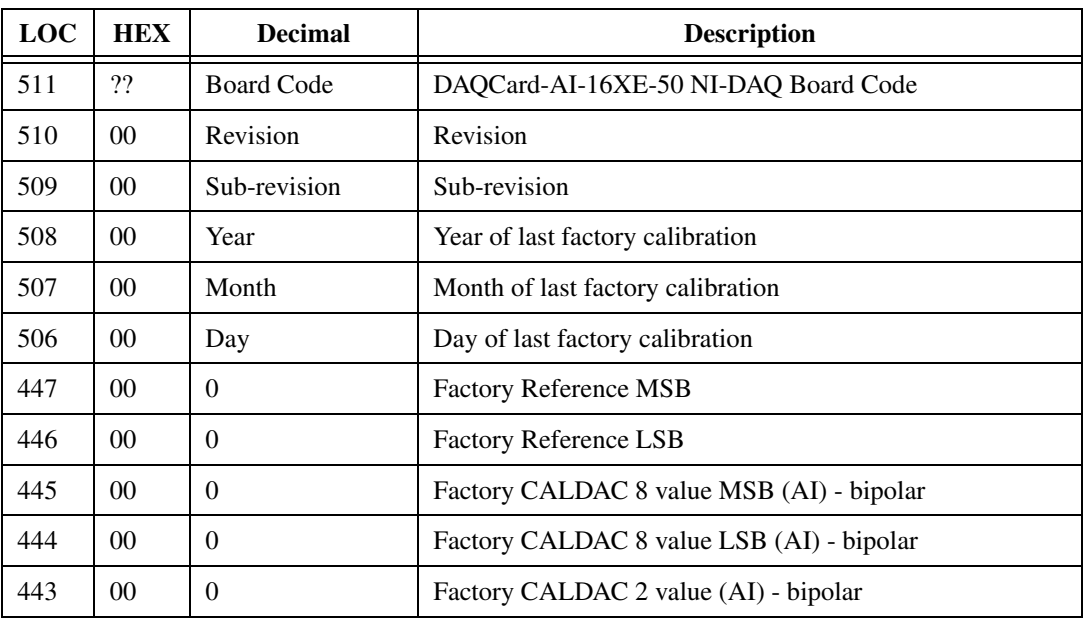

| <b>LOC</b> | <b>HEX</b> | <b>Decimal</b> | <b>Description</b>                         |
|------------|------------|----------------|--------------------------------------------|
| 442        | 00         | $\Omega$       | Factory CALDAC 0 value (AI) - bipolar      |
| 441        | 00         | $\Omega$       | Factory CALDAC 1 value (AI) - bipolar      |
| 440        | 00         | $\Omega$       | Factory CALDAC 8 value MSB (AI) - unipolar |
| 439        | 00         | $\Omega$       | Factory CALDAC 8 value LSB (AI) - unipolar |
| 438        | 00         | $\Omega$       | Factory CALDAC 2 value (AI) - bipolar      |
| 437        | 00         | $\Omega$       | Factory CALDAC 0 value (AI) - bipolar      |
| 436        | 00         | $\theta$       | Factory CALDAC 1 value (AI) - bipolar      |

**Table 5-2.** DAQCard-AI-16XE-50 EEPROM Map (Continued)

### **Calibration DACs**

The calibration DACs are used to adjust the analog signal paths for errors such as offset and gain. The DAQCard-AI-16E-6 uses either the MB88341 or the AD8804 serial DAC for calibration, which contains twelve 8-bit DACs. Notice that the last two DACs are used for the analog trigger circuitry on the DAQCard-AI-16E-4. The DAQCard-16XE-50 uses a DAC8800 and DAC8043 serial DAC for calibration.

The Serial Command Register has five bits—SerClk (bit 0), SerData (bit 1), SerDacLd0 (bit 3), SerDacLd1 (bit 4), and SerDacLd2 (bit 5)—that are connected to the serial DAC clock, data in, load for the 8-bit DACs, and load for the 12-bit DAC pins, respectively.

The format for writing to all of the serial DACs is similar to the EEPROM. The basic write cycle consists of shifting an address/data pair into the DAC, then pulsing the appropriate SerDacLd pin. The timing diagram for the write cycle for each DAC is shown in Figu[re 5-](#page-79-0)2 (a, b, c, d).

**Note** *Review the timing diagram and specifications very carefully before attempting to*  $\Gamma$ *write code.*

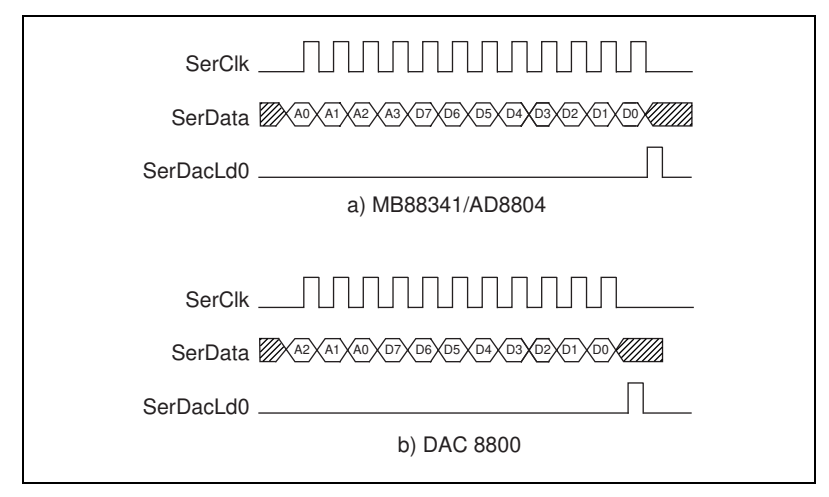

**Figure 5-2.** Calibration DAC Write Timing

#### **NI-DAQ Calibration Function**

The NI-DAQ function called Calibrate\_E\_Series can calibrate the analog input, analog output, and internal reference on the DAQCard E Series boards. Due to the complexity of the actual calibration algorithm, use Calibrate\_E\_Series to calibrate each section and store the results in the EEPROM. You can write a separate application using Calibrate\_E\_Series, which is run only when the board needs new calibration constants. Writing such an application allows the normal application to simply copy the calibration constants from the EEPROM and write them to the calibration DACs upon board initialization.

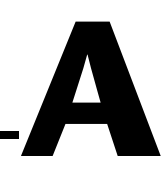

# **Customer Communication**

For your convenience, this appendix contains forms to help you gather the information necessary to help us solve your technical problems and a form you can use to comment on the product documentation. When you contact us, we need the information on the Technical Support Form and the configuration form, if your manual contains one, about your system configuration to answer your questions as quickly as possible.

National Instruments has technical assistance through electronic, fax, and telephone systems to quickly provide the information you need. Our electronic services include a bulletin board service, an FTP site, a fax-on-demand system, and e-mail support. If you have a hardware or software problem, first try the electronic support systems. If the information available on these systems does not answer your questions, we offer fax and telephone support through our technical support centers, which are staffed by applications engineers.

#### **Electronic Services**

#### **Bulletin Board Support**

National Instruments has BBS and FTP sites dedicated for 24-hour support with a collection of files and documents to answer most common customer questions. From these sites, you can also download the latest instrument drivers, updates, and example programs. For recorded instructions on how to use the bulletin board and FTP services and for BBS automated information, call 512 795 6990. You can access these services at:

United States: 512 794 5422 Up to 14,400 baud, 8 data bits, 1 stop bit, no parity United Kingdom: 01635 551422 Up to 9,600 baud, 8 data bits, 1 stop bit, no parity France: 01 48 65 15 59 Up to 9,600 baud, 8 data bits, 1 stop bit, no parity

#### **FTP Support**

To access our FTP site, log on to our Internet host, ftp.natinst.com, as anonymous and use your Internet address, such as joesmith@anywhere.com, as your password. The support files and documents are located in the /support directories.

#### **Fax-on-Demand Support**

Fax-on-Demand is a 24-hour information retrieval system containing a library of documents on a wide range of technical information. You can access Fax-on-Demand from a touch-tone telephone at 512 418 1111.

#### **E-Mail Support (Currently USA Only)**

You can submit technical support questions to the applications engineering team through e-mail at the Internet address listed below. Remember to include your name, address, and phone number so we can contact you with solutions and suggestions.

support@natinst.com

#### **Telephone and Fax Support**

National Instruments has branch offices all over the world. Use the list below to find the technical support number for your country. If there is no National Instruments office in your country, contact the source from which you purchased your software to obtain support.

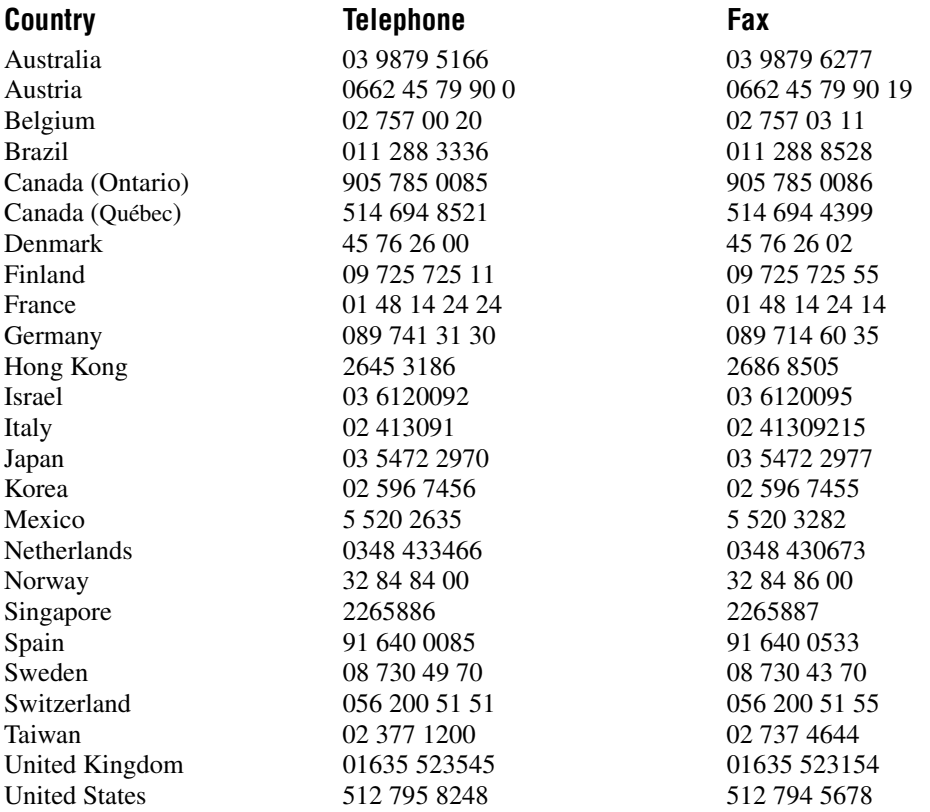

## **Technical Support Form**

Photocopy this form and update it each time you make changes to your software or hardware, and use the completed copy of this form as a reference for your current configuration. Completing this form accurately before contacting National Instruments for technical support helps our applications engineers answer your questions more efficiently.

If you are using any National Instruments hardware or software products related to this problem, include the configuration forms from their user manuals. Include additional pages if necessary.

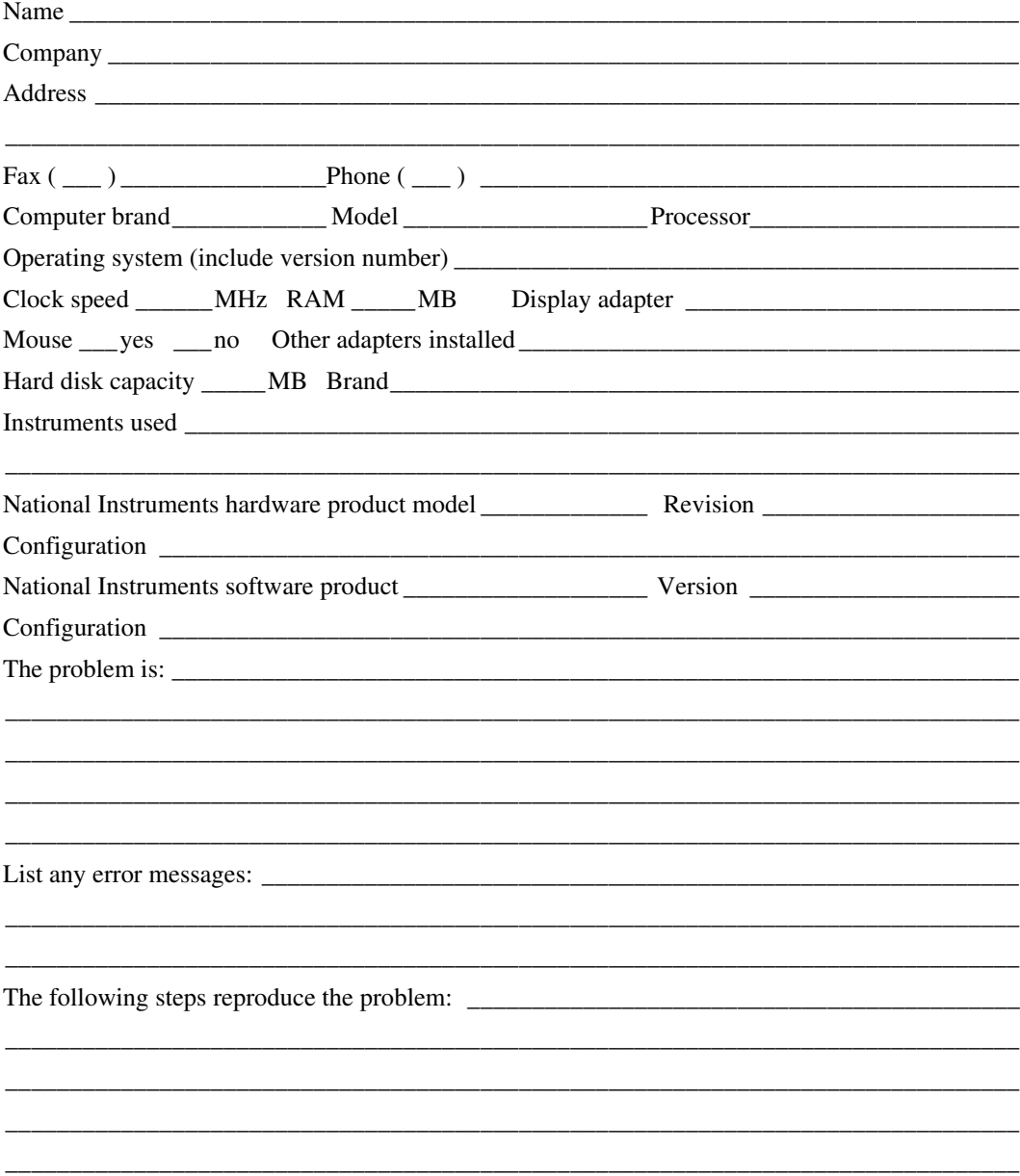

## **Hardware and Software Configuration Form**

Record the settings and revisions of your hardware and software on the line to the right of each item. Complete a new copy of this form each time you revise your software or hardware configuration, and use this form as a reference for your current configuration. Completing this form accurately before contacting National Instruments for technical support helps our applications engineers answer your questions more efficiently.

### **National Instruments Products**

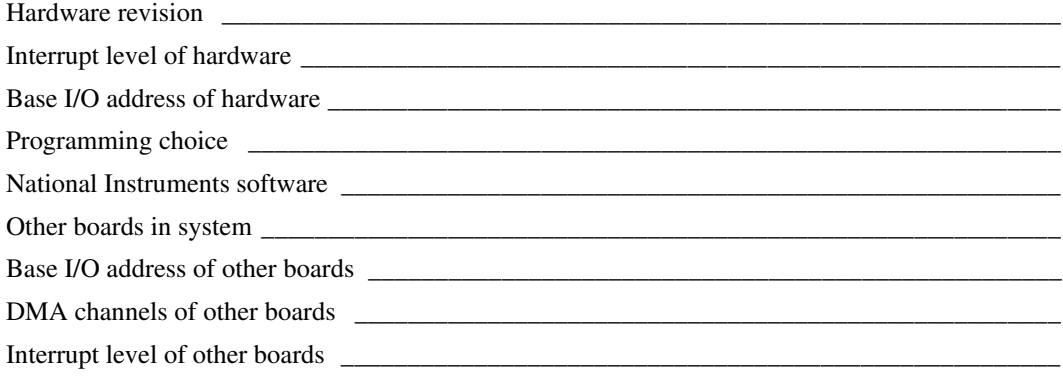

### **Other Products**

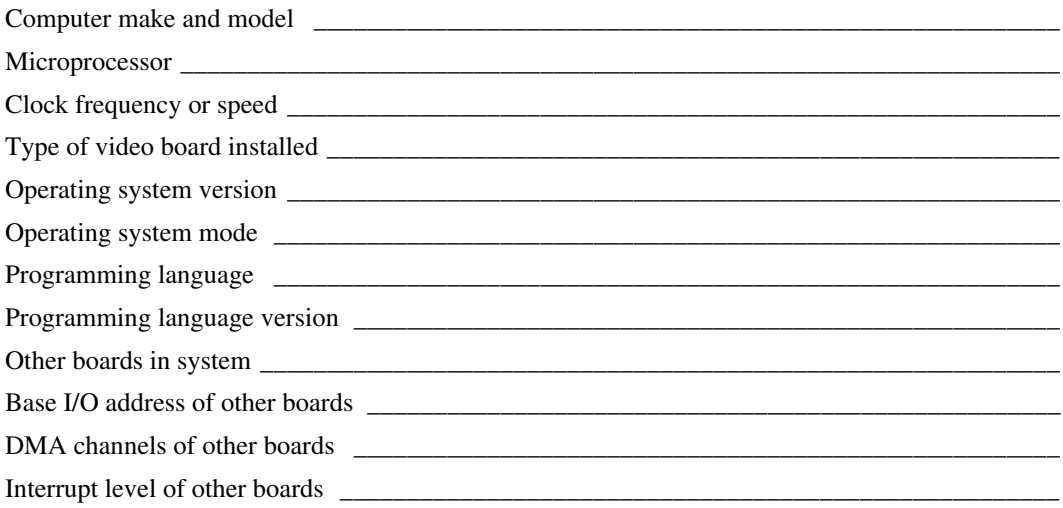

## **Documentation Comment Form**

National Instruments encourages you to comment on the documentation supplied with our products. This information helps us provide quality products to meet your needs.

Title: DAQCard E Series Register-Level Programmer Manual

Edition Date: November 1998

Part Number: 341080A-01

Please comment on the completeness, clarity, and organization of the manual.

If you find errors in the manual, please record the page numbers and describe the errors.

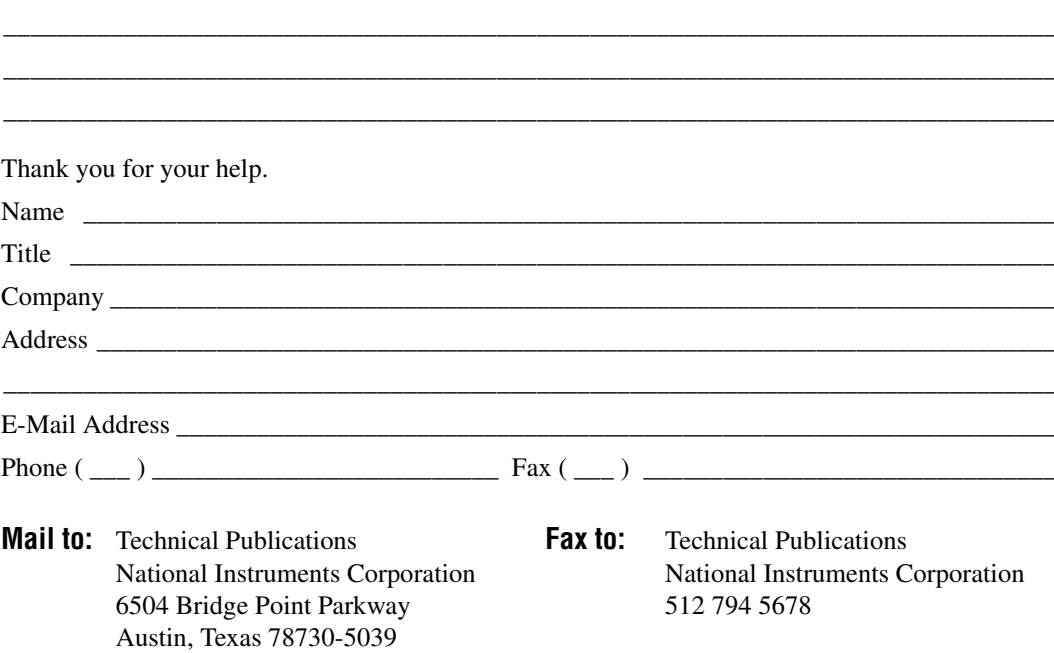

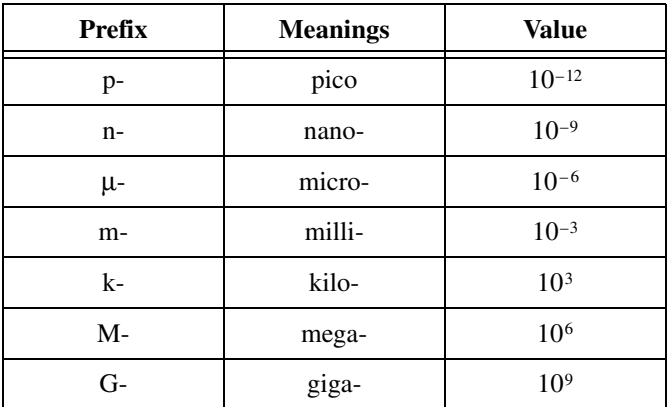

### **Symbols**

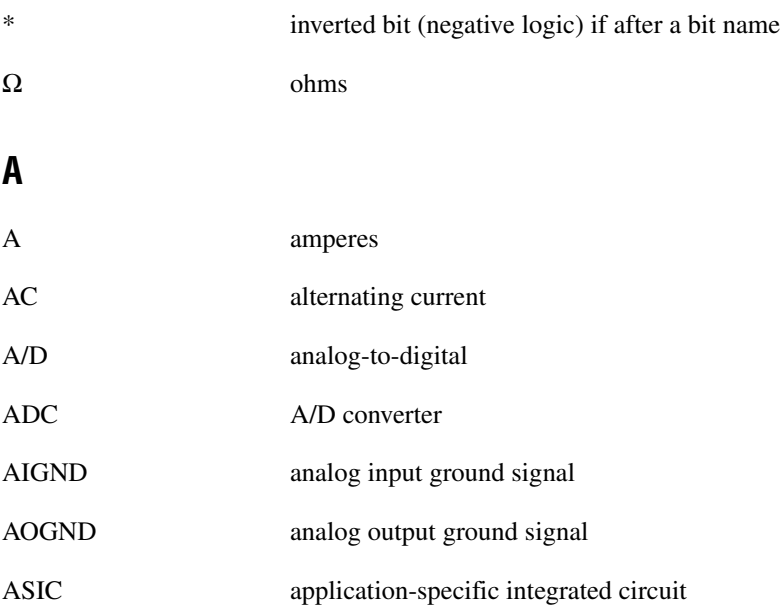

### **B**

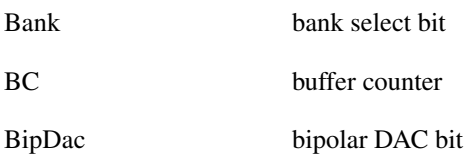

#### **C**

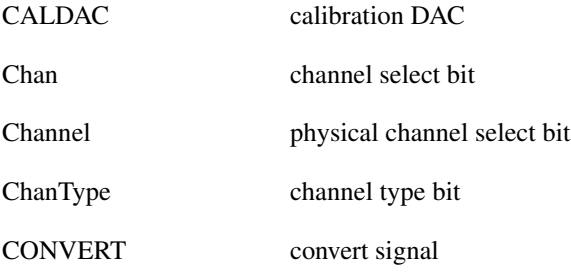

#### **D**

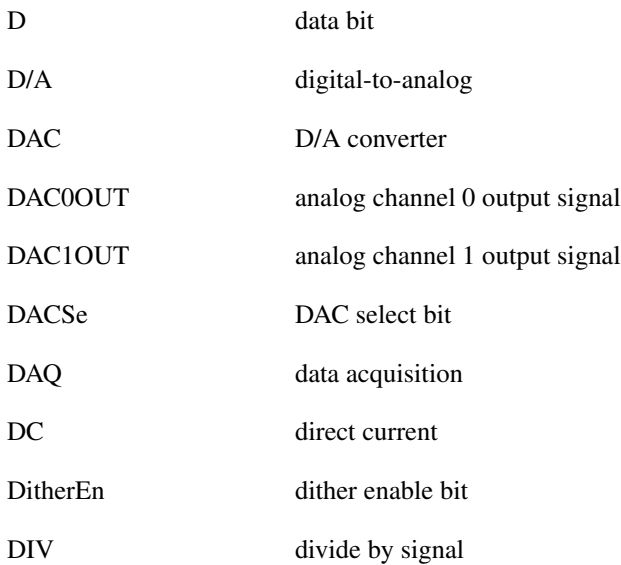

### **E**

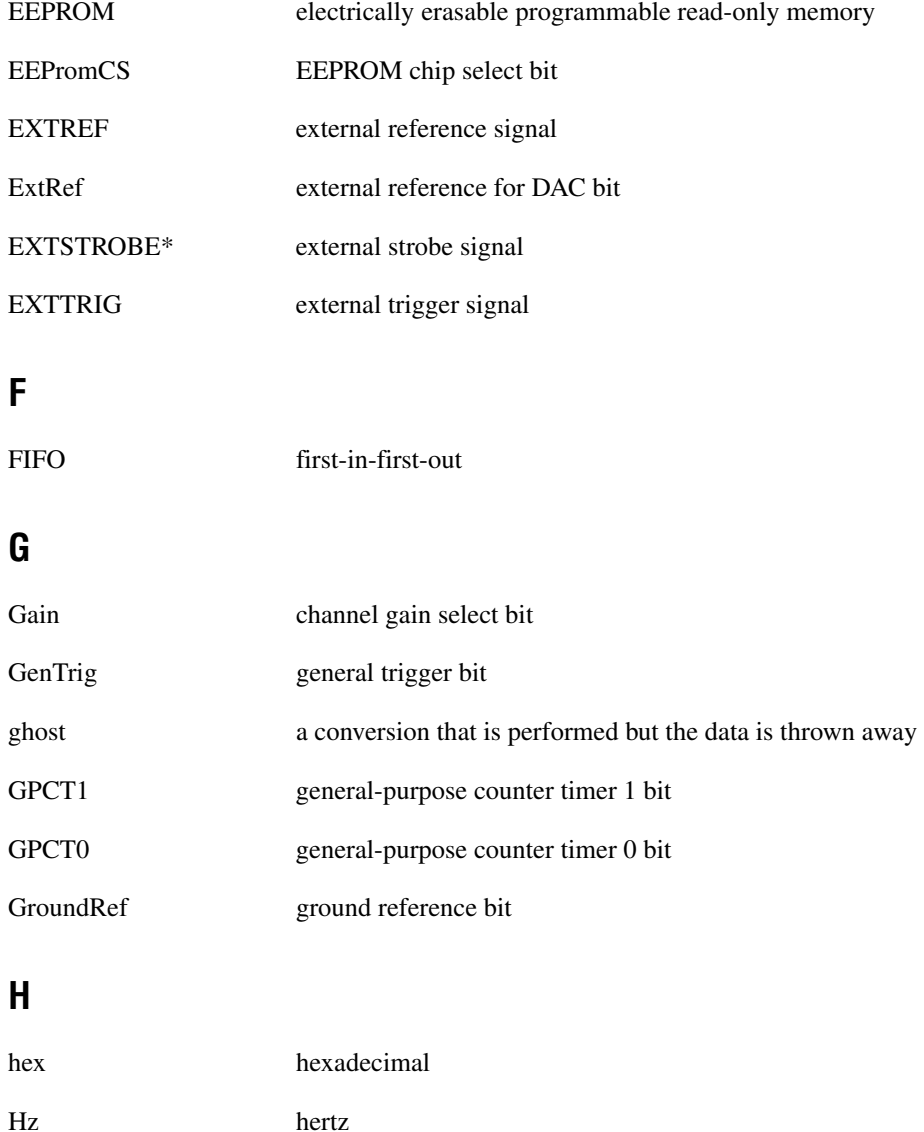

## **I**

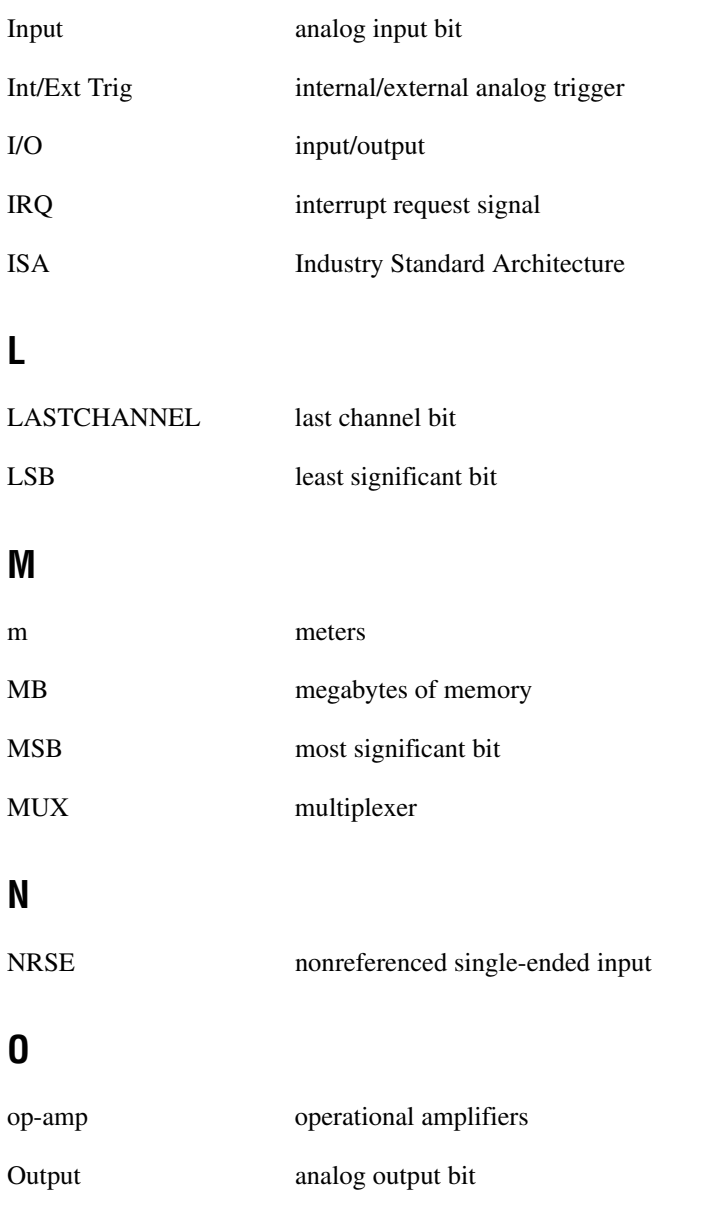

### **P**

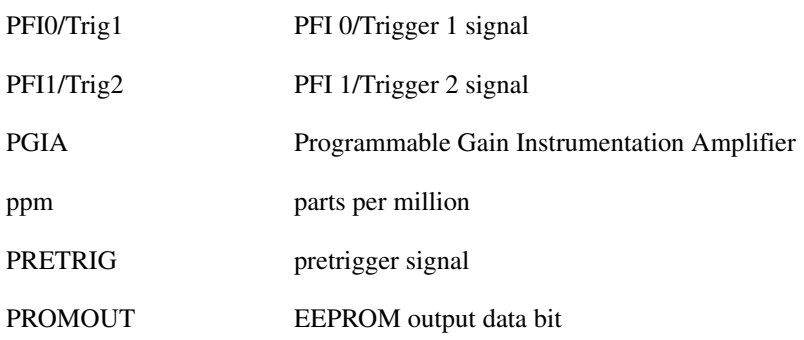

### **R**

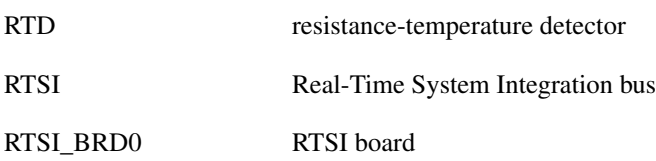

#### **S**

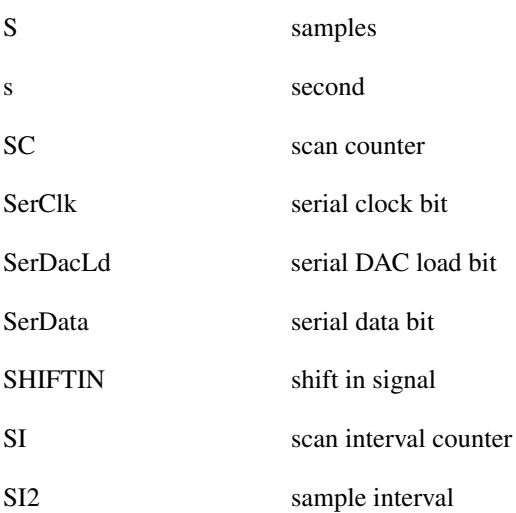

#### Glossary

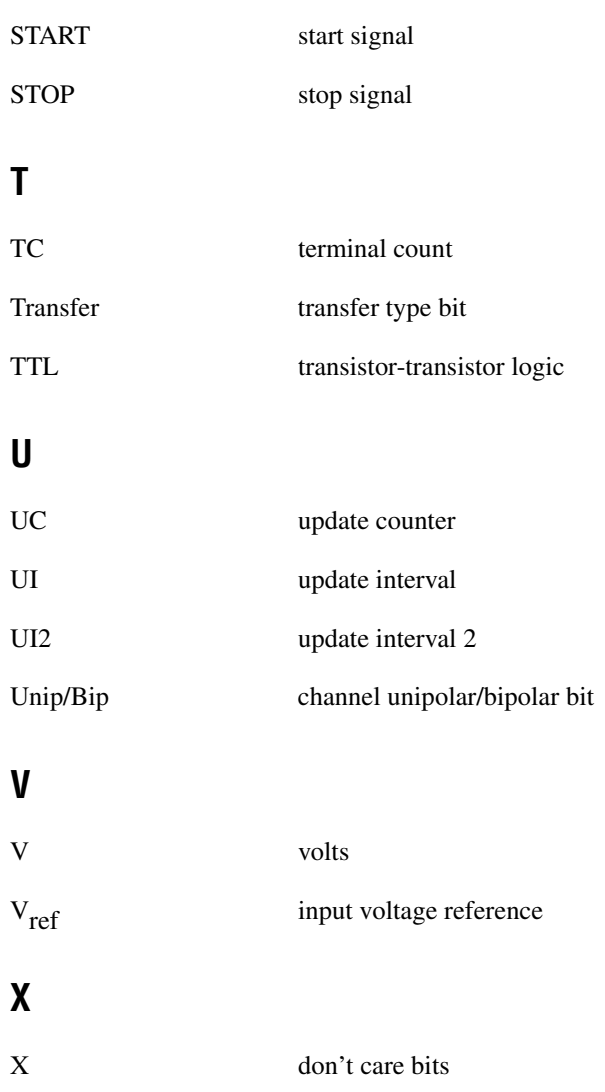

# **Index**

#### **A**

ADC FIFO Clear Register description, 3-14 register map, 3-2 ADC FIFO Data Register description, 3-7 register map, 3-2 ADCs single-read timing, 2-7 theory of operation, 2-5 AI\_Arming function AMUX-64T examples sampling one channel, 4-22 scanning eight channels, 4-24 STC programming examples, 4-11 acquiring 20 scans, with start and stop trigger, 4-18 with external start trigger and scan start pulses, 4-15 with interrupts, 4-13 single wire acquisition example, 4-19 AI\_Board\_Environmentalize function, 4-8, 4-23 AI\_Board\_Personalize function, 4-7 AI\_End\_of\_Scan function, 4-8 AI\_FIFO\_Empty\_St bit, 2-7 AI\_Initialize\_Configuration\_Memory\_Output function acquiring sample from channel 0, 4-8 AMUX-64T examples sampling one channel, 4-20 scanning eight channels, 4-22 AI Interrupt Enable function, 4-13 AI\_Reset\_All function, 4-7 AI\_Scan\_Start function AMUX-64T examples sampling one channel, 4-21 scanning eight channels, 4-23

sampling from channel 0, 4-8 STC scanning examples, 4-10 acquiring 20 scans, with start and stop trigger, 4-17 with external start trigger and scan start, 4-15 with interrupts, 4-12 single wire acquisition, 4-19 AI\_Start\_The\_Acquisition function acquiring one sample from channel 0, 4-9 AMUX-64T examples sampling one channel, 4-22 scanning eight channels, 4-24 STC scanning examples, 4-11 with interrupts, 4-14 with single wire acquisition, 4-19 AI\_Trigger\_Signals function acquiring one sample from channel 0, 4-8 STC scanning examples acquiring 20 scans, with external start and stop trigger, 4-16 with external trigger and scan start pulses, 4-14 AMUX-64T programming examples sampling one channel, 4-20 to 4-22 scanning eight channels, 4-22 to 4-25 analog input circuitry, 2-4 to 2-6 block diagram, 2-4 analog input programming examples, 4-5 to 4-25 acquiring one sample from channel 0, 4-6 to 4-9 AMUX-64T sampling one channel, 4-20 to 4-22 scanning eight channels, 4-22 to 4-25 functions for programming, 4-5 to 4-6 single wire acquisition, 4-18 to 4-20

STC scanning, 4-9 to 4-11 acquiring 20 scans, with start and stop trigger, 4-16 to 4-18 with external start trigger and scan start pulses, 4-14 to 4-16 with interrupts, 4-11 to 4-14 Analog Input Register Group ADC FIFO Data Register, 3-7 Configuration Memory High Register, 3-10 to 3-13 Configuration Memory Low Register, 3-8 to 3-9 overview, 3-6 register map, 3-2 analog triggering programming considerations, 4-32 to 4-35 trigger structure (figure), 4-33 theory of operation, 2-15 Analog\_Trigger\_Control function, 4-33, 4-34 Analog\_Trigger\_Drive bit, 4-32

### **B**

bits AI\_FIFO\_Empty\_St, 2-7 Chan<3..0>, 3-11 to 3-13 ChanType<2..0>, 3-10 D<15..0>, 3-7 DitherEn, 3-8 EEPromCS, 3-4, 5-1 Gain<2..0>, 3-9 Int/Ext Trig, 3-5 LastChan, 3-8 LASTCHANNEL, 2-8 PROMOUT, 3-6, 5-1 SerClk, 3-4, 5-1, 5-4 to 5-5 SerDacLd0, 3-4, 5-4 to 5-5 SerDacLd1, 3-4, 5-4 to 5-5 SerData, 3-4, 5-1, 5-4 to 5-5 Unip/Bip, 3-8 to 3-9

Board Environment Registers, 4-1 Board\_Read function, 4-3 Board\_Write function, 4-3 buffered pulse width measurement example, 4-27 to 4-29 Buffered\_Pulse\_Width\_Measurement function, 4-28 bulletin board support, A-1

### **C**

CALDACs. *See* calibration DACs. Calibrate\_E\_Series function, 5-5 calibration circuitry, 2-6 EEPROM calibration constant storage, 2-6, 5-1 DAQCard-AI-16E-4 map (table), 5-3 DAQCard-AI-16XE-50 map (table), 5-3 to 5-4 reading from, 5-1 to 5-2 writing to accidentally (note), 5-1 NI-DAQ calibration function, 5-5 calibration DACs analog triggering programming considerations, 4-32 to 4-33 programming example, 4-33 to 4-35 purpose and use, 5-4 write timing diagram, 5-5 writing to, 5-4 Chan<3..0> bits calibration channel assignments (table), 3-11 channel assignments (table), 3-13 description, 3-11 differential channel assignments (table), 3-11 nonreferenced single-ended channel assignments (table), 3-12

referenced single-ended channel assignments (table), 3-13 channels calibration channel assignments (table), 3-11 channel assignments (table), 3-13 differential channel assignments (table), 3-11 nonreferenced single-ended channel assignments (table), 3-12 referenced single-ended channel assignments (table), 3-13 valid channel types (table), 3-10 ChanType<2..0> bit, 3-10 Clear\_FIFO function, 4-7 configuration memory definition, 2-4 multirate scanning with ghost (table), 2-13 Configuration Memory Clear Register description, 3-14 register map, 3-2 Configuration Memory High Register description, 3-10 to 3-13 register map, 3-2 Configuration Memory Low Register, 3-8 to 3-9 description, 3-8 to 3-9 register map, 3-2 Configure\_Board function analog input programming example, 4-6 analog triggering programming example, 4-34 continuous pulse train generation example, 4-30 to 4-32 Cont\_Pulse\_Train\_Generation function, 4-30 CONVERT\* signal data acquisition sequence timing, 2-8 initiating conversions, 2-7

Convert\_Signal function AMUX-64T examples sampling one channel, 4-21 scanning eight channels, 4-24 STC scanning examples, 4-10 acquiring 20 scans, with start and stop trigger, 4-17 with external start trigger and scan start, 4-15 with interrupts, 4-13 single wire acquisition, 4-19 counter/timer, programming examples. *See* general-purpose counter/timer programming examples. customer communication, *xi,* A-1 to A-2

#### **D**

D<15..0> bits, 3-7 DAQCard E Series boards. *See also* theory of operation. block diagrams DAQCard-AI-16E-4, 2-1 DAQCard-AI-16XE-50, 2-2 characteristics, 1-1 features (table), 1-2 DAQ-STC programming examples. *See* programming examples. DAQ-STC Register Group Board Environment Registers, 4-1 overview, 3-14 register map, 3-2 DAQ-STC system timing controller, *ix* counter diagram, 2-16 programming. *See* programming examples. DAQ\_STC\_Windowed\_Mode\_Read function, 4-3 DAO STC Windowed Mode Write function, 4-3

data acquisition timing circuitry, 2-6 to 2-13 ADC timing (figure), 2-7 block diagram, 2-4 data acquisition sequence timing, 2-7 to 2-13 multirate scanning with ghost, 2-11 to 2-13 advantages (figure), 2-12 analog input configuration memory (table), 2-13 occurrences of conversion on channel 1 (figure), 2-12 successive scans (figure), 2-13 multirate scanning without ghost, 2-9 to 2-11 scanning three channels with 4:2:1 sampling rate (figure), 2-11 scanning two channels (figure), 2-10 1:*x* sampling rate, 2-10 3:1:1 sampling rate, 2-11 single-read timing, 2-7 timing of scan (figure), 2-9 differential channel assignments (table), 3-11 digital I/O circuitry, 2-15 digital I/O programming examples performing digital I/O, 4-4 windowed registers, 4-4 dither circuitry, 2-5 DitherEn bit, 3-8 DIV counter, 2-8 documentation about this manual, *ix* conventions used in manual, *x* organization of manual, *ix-x* related documentation, *xi*

### **E**

#### EEPROM

calibration constant storage, 2-6, 5-1 DAQCard-AI-16E-4 map (table), 5-3

DAQCard-AI-16XE-50 map (table), 5-3 to 5-4 reading from, 5-1 to 5-2 writing to accidentally (note), 5-1 EEPromCS bit, 3-4, 5-1 electronic support services, A-1 to A-2 e-mail support, A-2 ESERFNCT.c example file, 4-3 ESERRLP.h example file, 4-3 EXTSTROBE\* signal, digital I/O circuitry, 2-15

### **F**

fax and telephone support numbers, A-2 Fax-on-Demand support, A-2 **FIFO** configuration memory, 2-4 overflow, 2-6 theory of operation, 2-6 FIFO Strobe Register Group ADC FIFO Clear Register, 3-14 Configuration Memory Clear Register, 3-14 register map, 3-2 files for example programs, 4-3 FTP support, A-1

#### **G**

G0\_Arm function buffered pulse width measurement example, 4-28 continuous pulse train generation example, 4-31 gated event counting example, 4-27 G0 Out Enable function, 4-31 G0\_Reset\_All function, 4-26 G0\_Seamless\_Pulse\_Train function, 4-31 G0\_Watch function, 4-27 Gain<2..0> bits, 3-9

GATE signal, timing I/O circuitry, 2-16 gated event counting example, 4-25 to 4-27 general-purpose counter/timer programming examples, 4-25 to 4-32 buffered pulse width measurement, 4-27 to 4-29 continuous pulse train generation, 4-30 to 4-32 gated event counting, 4-25 to 4-27 getvect() function, 4-11 ghost channel definition, 2-5 multirate scanning with ghost, 2-11 to 2-13 without ghost, 2-9 to 2-11

## **I**

interrupt programming, 4-35 Interrupt\_Service\_Routine function, 4-13 Int/Ext Trig bit, 3-5

#### **L**

LastChan bit, 3-8 LASTCHANNEL bit, 2-8

#### **M**

manual. *See* documentation. Misc Command Register description, 3-5 register map, 3-2 Misc Register Group Misc Command Register, 3-5 overview, 3-3 register map, 3-2 Serial Command Register, 3-4 Status Register, 3-6 MSC Clock Configure function, 4-7 analog input programming example, 4-7

continuous pulse train generation example, 4-30 MSC\_IO\_Pin\_Configure function, 4-25 multirate scanning with ghost, 2-11 to 2-13 advantages (figure), 2-12 analog input configuration memory (table), 2-13 occurrences of conversion on channel 1 (figure), 2-12 successive scans (figure), 2-13 multirate scanning without ghost, 2-9 to 2-11 scanning three channels with 4:2:1 sampling rate (figure), 2-11 scanning two channels (figure), 2-10 1:*x* sampling rate, 2-10 3:1:1 sampling rate, 2-11

#### **N**

nonreferenced single-ended channel assignments (table), 3-12 Number\_of\_Scans function AMUX-64T examples sampling one channel, 4-20 scanning eight channels, 4-23 analog input triggering example, 4-34 STC scanning examples, 4-9 acquiring 20 scans, with start and stop trigger, 4-16 with external start trigger and scan start, 4-14 with interrupts, 4-12 single wire acquisition, 4-18

#### **O**

operation of DAQCard E Series boards. *See* theory of operation. OUT signal, timing I/O circuitry, 2-16

#### **P**

PCMCIA bus interface circuitry, 2-2 to 2-3 block diagram, 2-3 initializing, 4-2 PFIO/TRIG1 signal, 4-32 PGIA (programmable gain instrumentation amplifier) analog trigger programming considerations, 4-32 to 4-33 gain selection with Gain<2..0> bits, 3-9 theory of operation, 2-5 posttrigger acquisition, 2-14 pretrigger acquisition, 2-14 programmable gain instrumentation amplifier (PGIA). *See* PGIA (programmable gain instrumentation amplifier). programming analog triggering, 4-32 to 4-35 examples. *See* programming examples. general-purpose counter/timer, 4-25 interrupt programming, 4-35 overview, 4-1 PCMCIA initialization, 4-2 windowing registers, 4-2 to 4-3 programming examples analog input, 4-5 to 4-25 acquiring one sample from channel 0, 4-6 to 4-9 functions for programming, 4-5 sampling one channel on AMUX-64T, 4-20 to 4-22 scanning eight channels on AMUX-64T, 4-22 to 4-25 single wire acquisition, 4-18 to 4-20 STC scanning, 4-9 to 4-11 acquiring 20 scans, with start and stop trigger, 4-16 to 4-18 with external start trigger and scan start pulses, 4-14 to 4-16 with interrupts, 4-11 to 4-14 digital I/O,  $4-4$  to  $4-5$ 

files on companion disk, 4-3 general-purpose counter/timer, 4-25 to 4-32 buffered pulse width measurement, 4-27 to 4-29 continuous pulse train generation, 4-30 to 4-32 gated event counting, 4-25 to 4-27 PROMOUT bit, 3-6, 5-1 pulse train generation example, 4-30 to 4-32 pulse width measurement example, 4-27 to 4-29 Pulse\_Width\_Measurement\_ISR function, 4-29

#### **R**

referenced single-ended channel assignments (table), 3-13 registers Analog Input Register Group ADC FIFO Data Register, 3-7 Configuration Memory High Register, 3-10 to 3-13 Configuration Memory Low Register, 3-8 to 3-9 overview, 3-6 DAQ-STC Register Group, 3-14, 4-1 FIFO Strobe Register Group ADC FIFO Clear Register, 3-14 Configuration Memory Clear Register, 3-14 Misc Register Group Misc Command Register, 3-5 overview, 3-3 Serial Command Register, 3-4 Status Register, 3-6 register maps, 3-1 to 3-2 sizes, 3-3

windowed registers programming considerations, 4-2 to 4-3 register map, 3-2

### **S**

sample interval (SI2), 2-7 scan counter (SC), 2-7 to 2-8 scan interval (SI), 2-7 SCAN sequence definition, 2-8 starting, 2-8 scanning, multirate. *See* multirate scanning. SerClk bit connection to EEPROM clock, 5-1 connection to serial DAC clock, 5-4 to 5-5 description, 3-4 SerDacLd0 bit connection to serial DAC clock, 5-4 to 5-5 description, 3-4 SerDacLd1 bit connection to serial DAC clock, 5-4 to 5-5 description, 3-4 SerData bit connection to EEPROM clock, 5-1 connection to serial DAC clock, 5-4 to 5-5 description, 3-4 Serial Command Register description, 3-4 register map, 3-2 setvect() function, 4-11 SHIFTIN\* signal, ADC timing, 2-7 Simple\_Gated\_Count function, 4-26 single-read timing, data acquisition timing circuitry, 2-7 SOURCE signal, timing I/O circuitry, 2-16 START signal, 2-8 START1 signal, 2-14 START2 signal, 2-14

Status Register description, 3-6 register map, 3-2 STOP signal, 2-8

#### **T**

technical support, A-1 to A-2 telephone and fax support numbers, A-2 theory of operation analog input circuitry, 2-4 to 2-6 block diagram, 2-4 analog triggering, 2-15 block diagrams DAQCard-AI-16E-4, 2-1 DAQCard-AI-16XE-50, 2-2 components of DAQCard E Series boards, 2-2 data acquisition timing circuitry, 2-6 to 2-13 ADC timing (figure), 2-7 block diagram, 2-4 data acquisition sequence timing, 2-7 to 2-13 multirate scanning with ghost, 2-11 to 2-13 multirate scanning without ghost, 2-9 to 2-11 single-read timing, 2-7 timing of scan (figure), 2-9 digital I/O circuitry, 2-15 functional overview, 2-1 to 2-2 PCMCIA bus interface circuitry, 2-2 to 2-3 posttrigger and pretrigger acquisition, 2-14 timing I/O circuitry, 2-16 DAQ-STC counter diagram, 2-16

timing circuitry data acquisition, 2-6 to 2-13 ADC timing (figure), 2-7 block diagram, 2-4 data acquisition sequence timing, 2-7 to 2-13 multirate scanning with ghost, 2-11 to 2-13 multirate scanning without ghost, 2-9 to 2-11 single-read timing, 2-7 timing of scan (figure), 2-9 timing I/O circuitry, 2-16 DAQ-STC counter diagram, 2-16 triggering analog triggering theory of operation, 2-15 posttrigger and pretrigger acquisition, 2-14

#### **U**

Unip/Bip bit, 3-8 to 3-9 UPDOWN signal, timing I/O circuitry, 2-16

#### **W**

windowed registers digital I/O programming example, 4-4 to 4-5 programming considerations, 4-2 to 4-3 register map, 3-2